# **3D-DRUCK**

Extended

Seminar, Universität Siegen, WS15/16 Professur CSCW & Social Media in Kooperation mit dem Fab Lab Siegen

fablab-siegen.de/lv-3d-druck-1516

#### 3D-DRUCK: Lage für Lage für Lage...

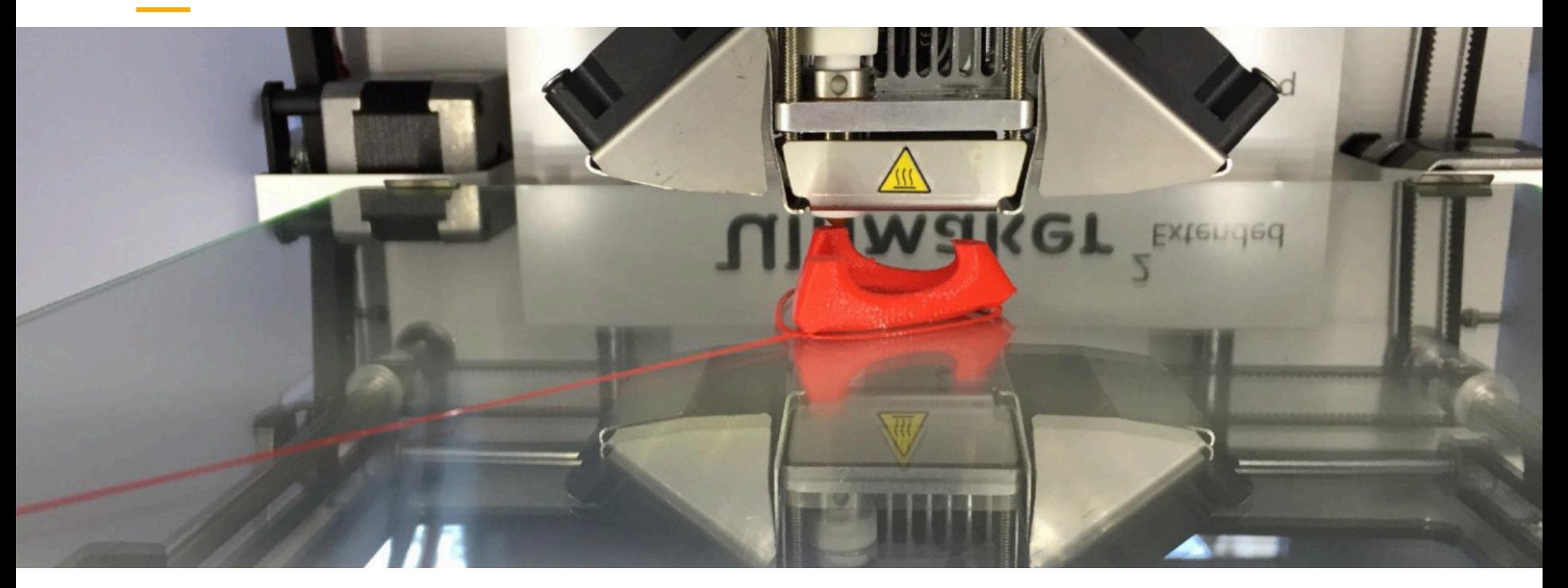

Vielzahl von sehr(!) verschiedenen Technologien, die alle ein Objekt Schicht für Schicht aufbauen. Immer günstiger, leichter benutzbar. Sowohl in Industrie als auch im Privatbereich extrem im Aufschwung.

Synonyme: Additive / generative Fabrikation. Kontext: Digitale und verteilte Fabrikation (Soziale) Innovation, Industrie -?- BürgerInnen?

#### Das Seminar: Übersicht

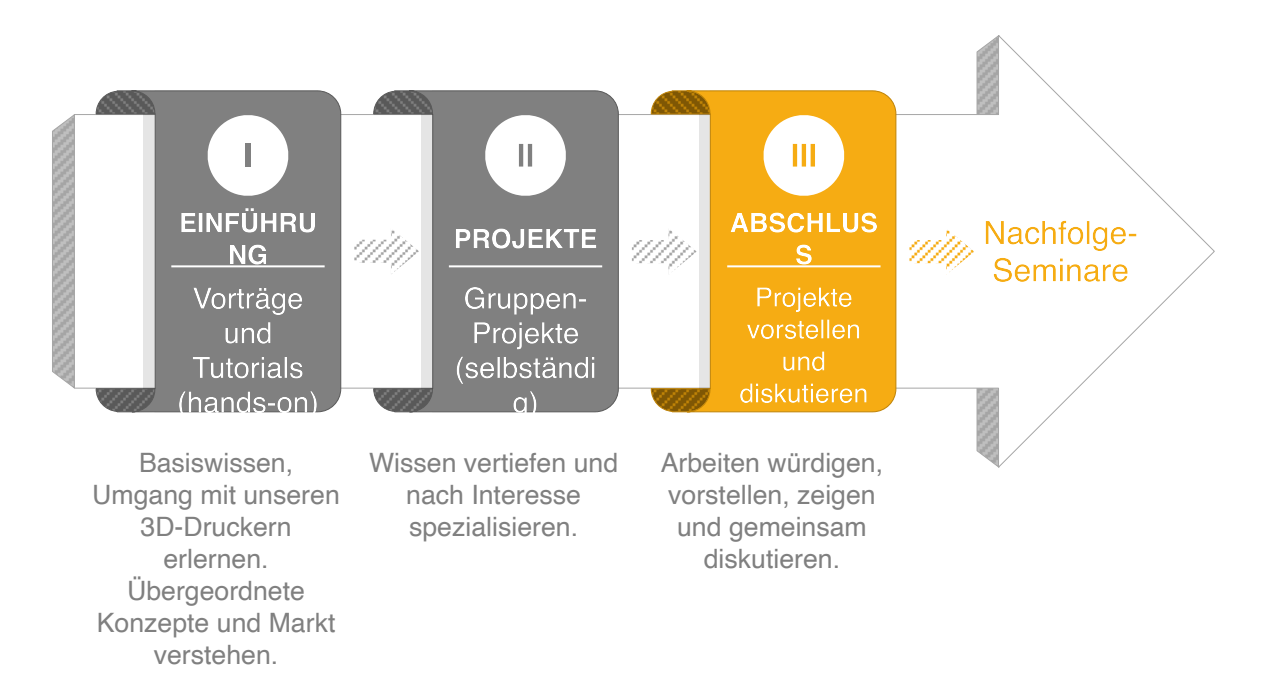

#### (Prüfungs-)Leistung

#### **Theorie und Praxis...**

Das Gruppenprojekt ist für die Note mit 80% zentral. Format der Dokumentation nach Absprache(!) und Projekt. Grundsatz: Soviel wie nötig, so wenig wie möglich. Keine Blanko-Vorgaben.

20% der Note durch Vortrag am Anfang des Seminars sowie der Dokumentation (Protokoll, Wiki-Artikel) des jeweils zugehörigen Veranstaltungstermins. Kriterien: Vollständigkeit & Verständlichkeit. In Zweier-Teams.

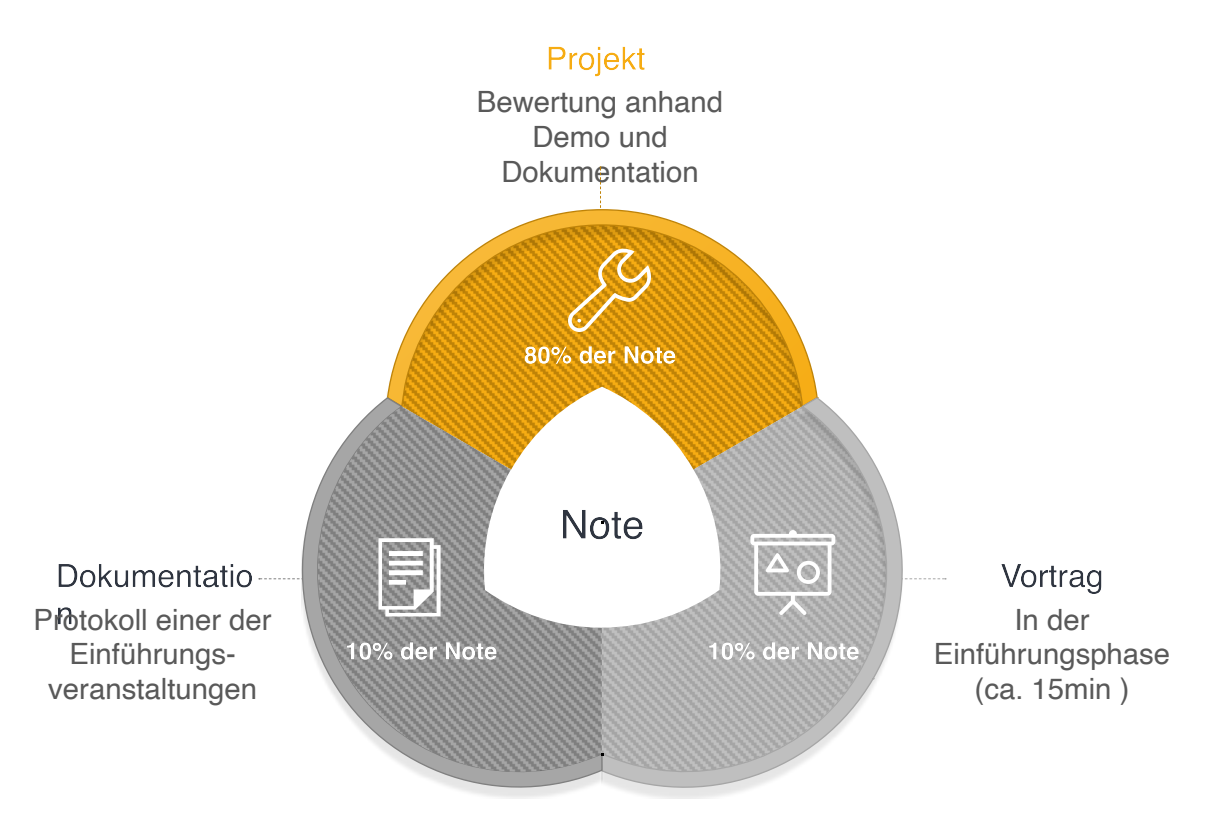

#### Zeit- / Vortragsplanung

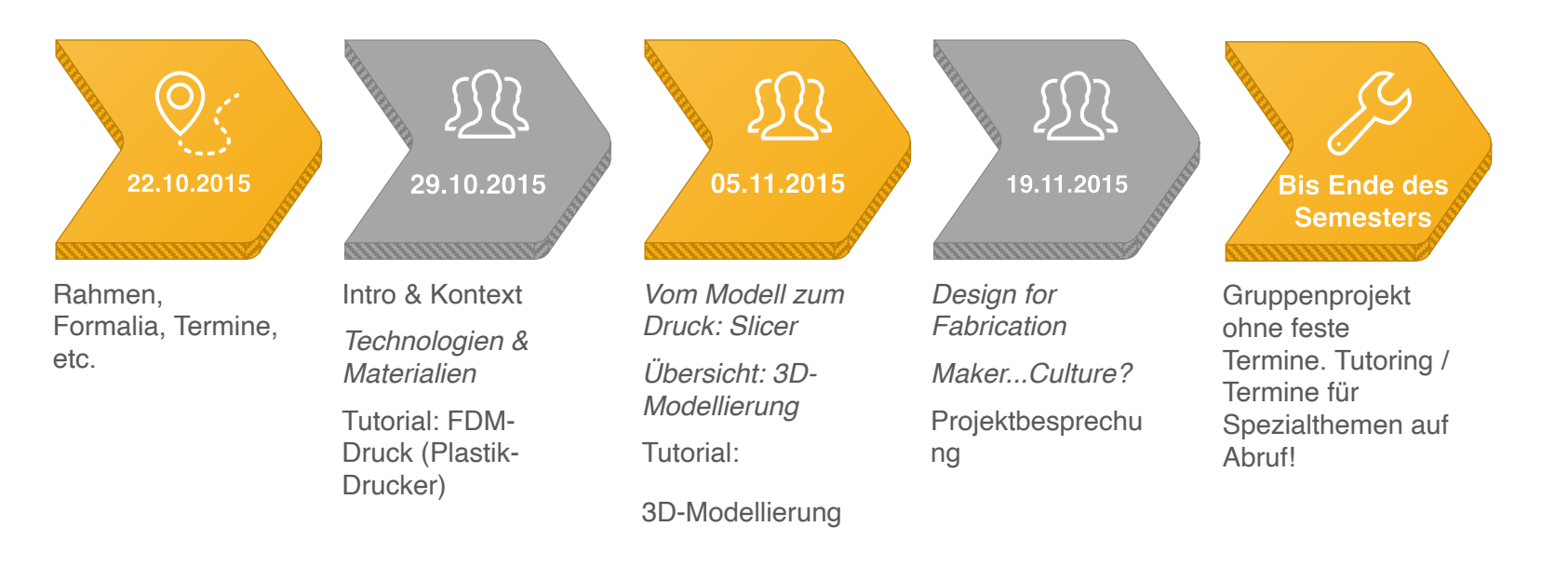

Zu vergebende Vortragsthemen sind *kursiv*

#### Vorträge und Dokumentation

#### Ansprüche an uns selbst

Keiner möchte ewige Vorträge hören... Für alle gilt: 15min reden plus 10min Diskussion.

Dokumentation ist ein Teil unserer Arbeit. Jeder der drei Einführungs-termine wird in Text und Bildern protokolliert. Die Protokolle werden später zu Wiki-Einträgen.

Kollaborativ ist besser. Teams bilden, jedes Team ist für einen Vortrag plus Doku (google doc, wird bereitgestellt) und Wiki-Eintrag des jeweiligen Termins verantwortlich.

Wir legen Wert auf Fairness und Offenheit. Nur Abbildungen mit CC-Lizenzen / public domain sowie vollständiger Quellenangabe.

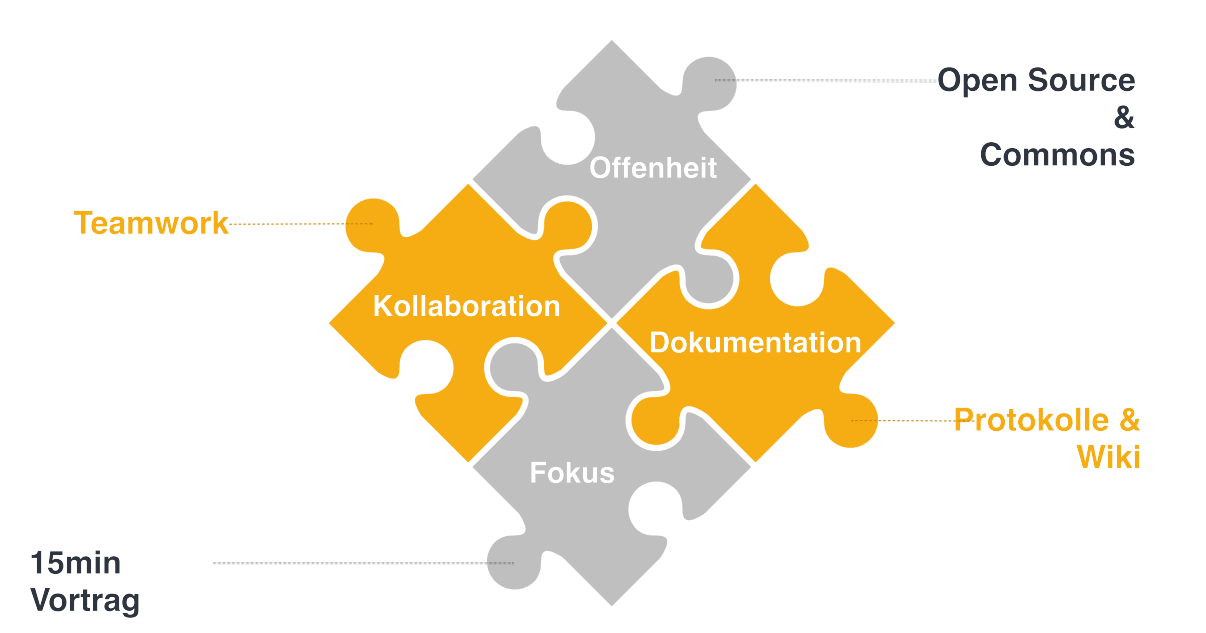

#### Gruppenprojekte: Ideen

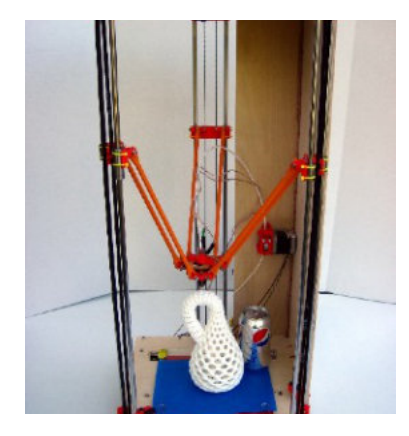

Alternatives Design für FFM-Drucker (schneller, leichter, günstiger?). Bau,

**Delta Printer** 

(Bau / Weiterentwicklung)

und ggf. Weiterentwicklung.

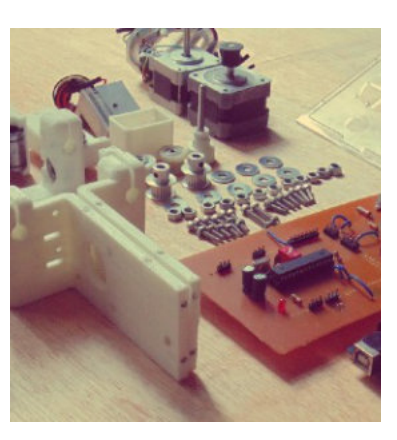

**Resha** (DIY-Lasercutter)

Dokumentation, Evaluation Bau, Dokumentation, Evaluation und ggf. Weiterentwicklung eines Open Hardware Lasercutters unter Verwendung von 3D-Druck.

#### **Okonomie / Impact** (Forschungsarbeit)

Literatur-/ empiriebasierte Arbeit, z.B. über veränderte Wertschöpfungsketten durch verteilte Fabrikation / andere sozio-politische Auswirkungen.

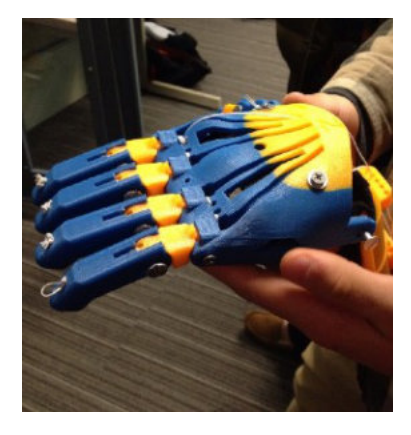

**DIY-Prothesen** 

(Forschung und Verantwortung)

3D-gedruckte, günstige Open-Source-Prothesen verändern Menschenleben. Bau, Evaluation und Weiterentwicklung einer DIY-Prothese.

# $\odot$

ිල

# 3D-DRUCK

Nächster Termin: 29.10.2015

Kontakt zum Dozenten im Büro US-D105 / oliver.stickel@unisiegen.de Bitte reichlich in Anspruch nehmen - Kollaboration ftw!

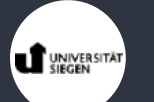

:

# **3D-DRUCK**

**Extended** 

29.10.2015

**1. Intro & Kontext** 2. Technologien und Materialien 3. Tutorial: Erster eigener Druck

#### 3D-Druck in HCI/CSCW?

Digitale & verteilte Fabrikation, also auch 3D-Druck, ermöglicht leichteres rapid prototyping von (Interaktions-)Systemen. Das ist notwendig, da HCI überall in der Entwicklung zunehmend nötig und gefordert ist (nicht nur auf Ebene von Software).

Außerdem: Sowohl in Industrie als auch in (semi-)privaten Communities wird digitale & verteilte Fabrikation betrieben. HCI agiert als eine der wenigen Disziplinen stark in beiden dieser Sektoren. Wir haben also die Chance, sinnvoll zu moderieren und mit als erste in und an neuen Marktgefügen zu arbeiten.

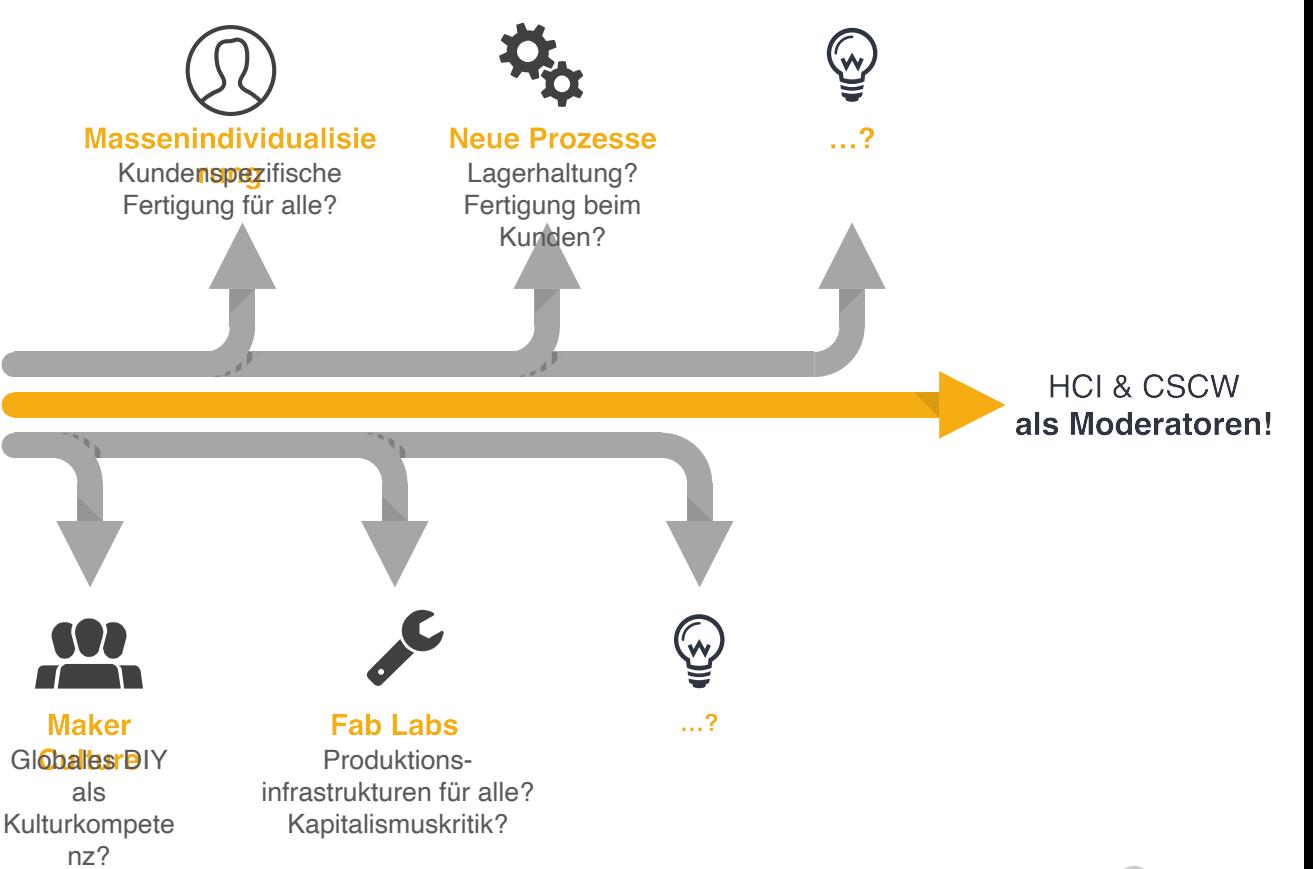

#### **Technologien und Materialien**

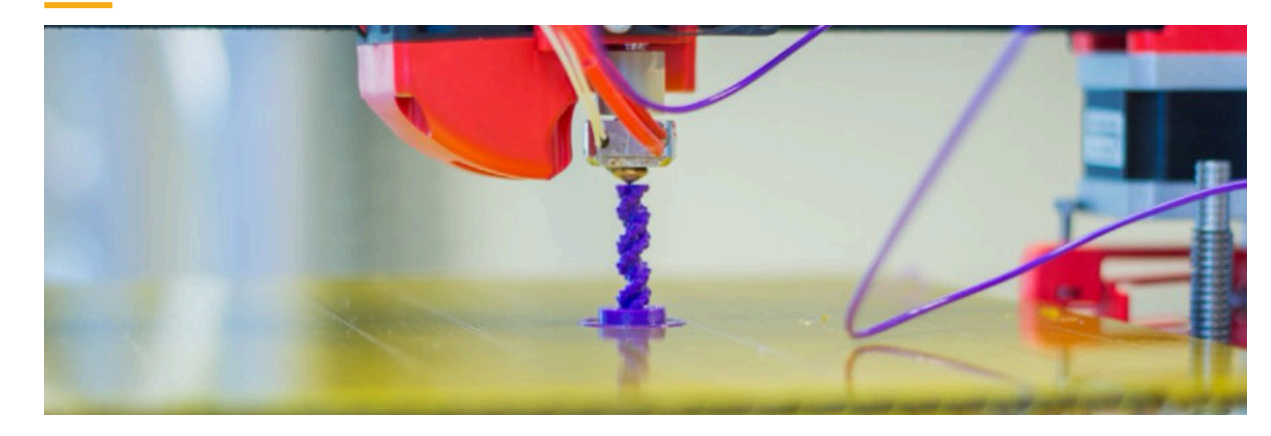

FFF - Fused Filament Fabrication ist das bekannteste Verfahren (Plastik aufschmelzen). Aber: Die Vielfalt ist riesig! Laser-Sintering, chemische Verfahren, Papier - schichten aufeinanderkleben,…

Gemeinsamkeit: Aufbau eines Modells Schicht für Schicht (additiv).

Zziniter SLA<br>Form 1+

Auch die Materialvielfalt ist riesig. Bekanntestes Plastik für FFM: PLA und ABS. Aber auch: Nylon, Glasfaser, flexibles Material, leitfähiges Material,…

Bei anderen Drucktechnologien: Unzählige Plastiksorten, Metalle, Beton, Gips, Ton, Nahrungsmittel, Papier, Kohlefaser, Kevlar,…

#### 3D-Modellierung

Jeder 3D-Druck hat ein digitales 3D-Modell als Grundlage (entweder aus dem Internet oder selbst erstellt).

Übliches Format: \*.STL

Für 3D-Modellierung muss man kein Ingenieur sein! Wir halten regelmäßig Workshops mit Kindern zum Thema... Tools, nach Komplexität:

3dslash. tinkercad.com sketchup.com blender.org openscad.org fusion360.autodesk.com

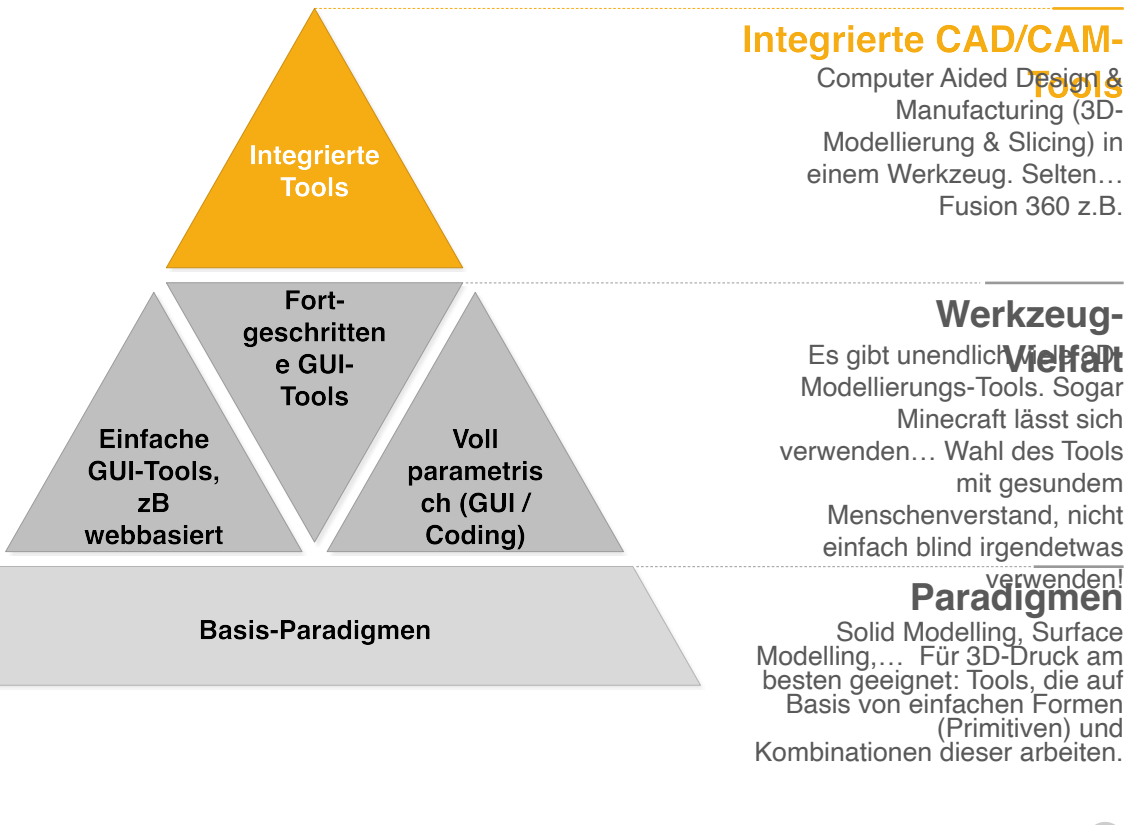

#### Vom 3D-Modell zum 3D-Druck

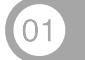

#### **Modell aus dem Netz**

http://youmagine.com https://www.myminifactory.com http://thingiverse.com

... Teilweise auch direkt online individualisierbar!

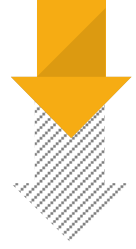

#### **Eigenes Modell**

Mittels der vorgestellten Tools erstellen. Oder, oft sinnvoller: Modell aus dem Netz erweitern / umbauen. Es gibt unglaublich viel zu finden!

**Drucken und Teilen** 

1. Slicing (Modell in Werkzeugpfade überführen, später mehr) 2. Drucken 3. Ggf. Weiterentwickeln

4. Teilen! Stellt eure Designs online, z.b. auf youmagine.com!

#### **Design for Fabrication**

Unterschiedliche Drucker haben unterschiedliche Einschränkungen. FFF hat z.B. Schwierigkeiten mit großen Überhängen. Dann: "Support" nötig - kann im Slicer generiert werden). Aber: Wenn möglich so designen, dass Support unnötig ist (keine Überhänge größer 45°)

Thermischer Verzug kann zu "Warping" führen. Bei Problemen kann man z.B. größere Auflageflächen an sein Modell designen, die man nach dem Druck manuell entfernt.

Layer height beeinflusst vertikale Detailgenauigkeit. Breite einer Lage (ca. 2x Nozzle Diameter) die vertikale. Kann man im Design berücksichtigen Fa B. Wandstärke als Vielfaches des Nozzle

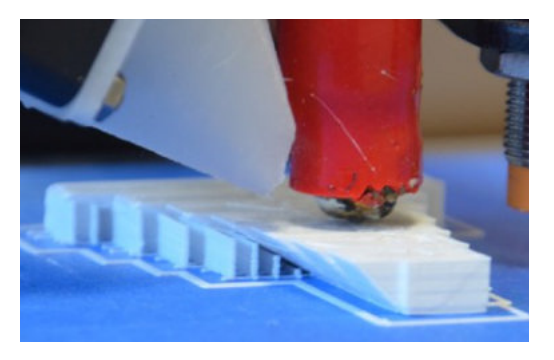

Vorne kein Support, hinten stärkere Überhänge mit Support ("Stützmaterial")

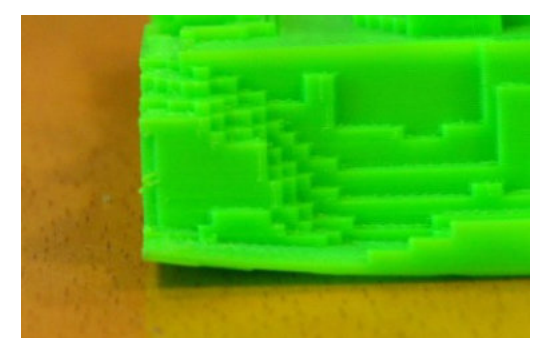

"Warping" (Ecken ziehen sich hoch)

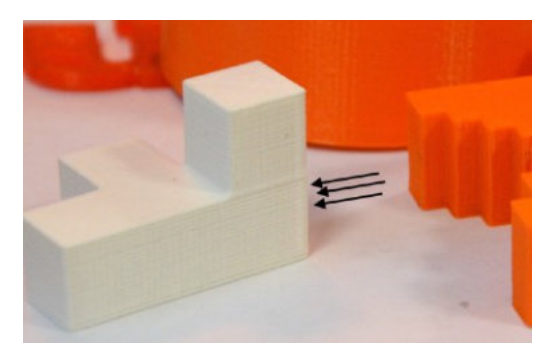

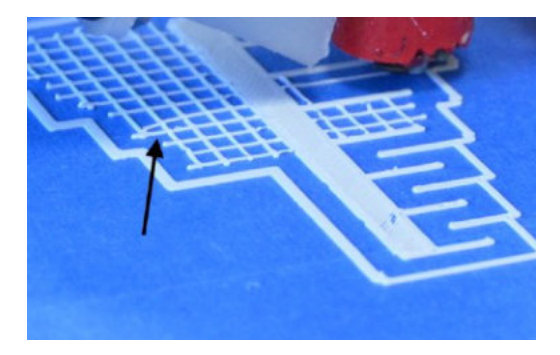

Layer Height **Breite einer Lage (**"thread width) und Nozzle Diameter

#### Maker...Culture?

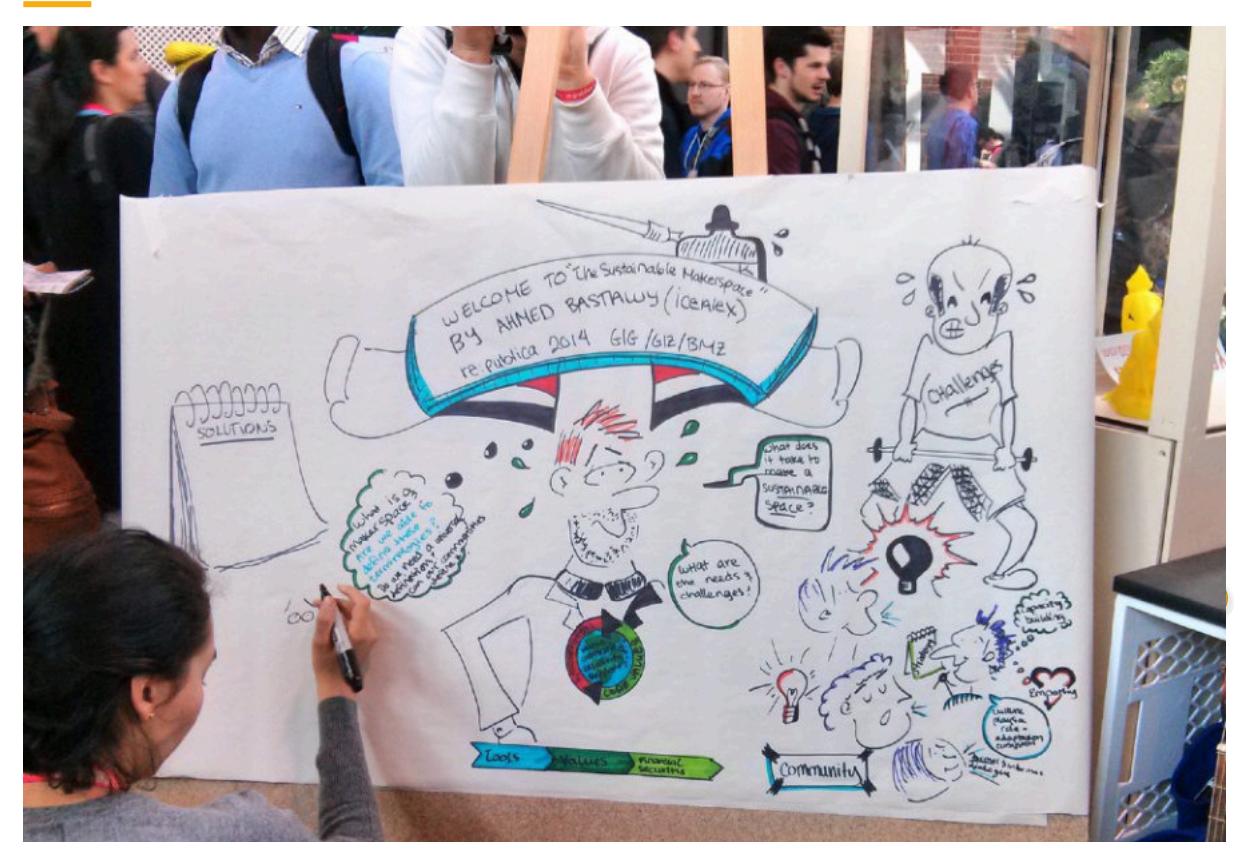

Eigene (Sub-)Kultur rund um digitale, verteilte Fabrikation, Open Source / Open Hardware, Do-It-Yourself...

Viele, viele MakerFaires (Messen / Happenings), Make Magazine, unzählige Websiten...

gewissem Maße  $\ln$ Kapitalismus-kritik, andererseits kostet z.B. das Label MakerFaire Geld und ist an klare Bedingungen gebunden...

Sozio-Ökonomische Veränderungen? (Wieder) mehr lokale Produktion?

Analogie zum PC, der den Zugang zu digitaler (Content-)Produktion für jeden ermöglicht. Erweiterung der digitalen Revolution nun auch auf physikalische Produkte?

# **3D-DRUCK**

Extended

1. Intro & Kontext **2. Technologien und Materialien** 3. Tutorial: Erster eigener Druck

# **3D-DRUCK**

Extended

1. Intro & Kontext 2. Technologien und Materialien **3. Tutorial: Erster eigener Druck**

#### Terminologie: Vokabeln lernen...

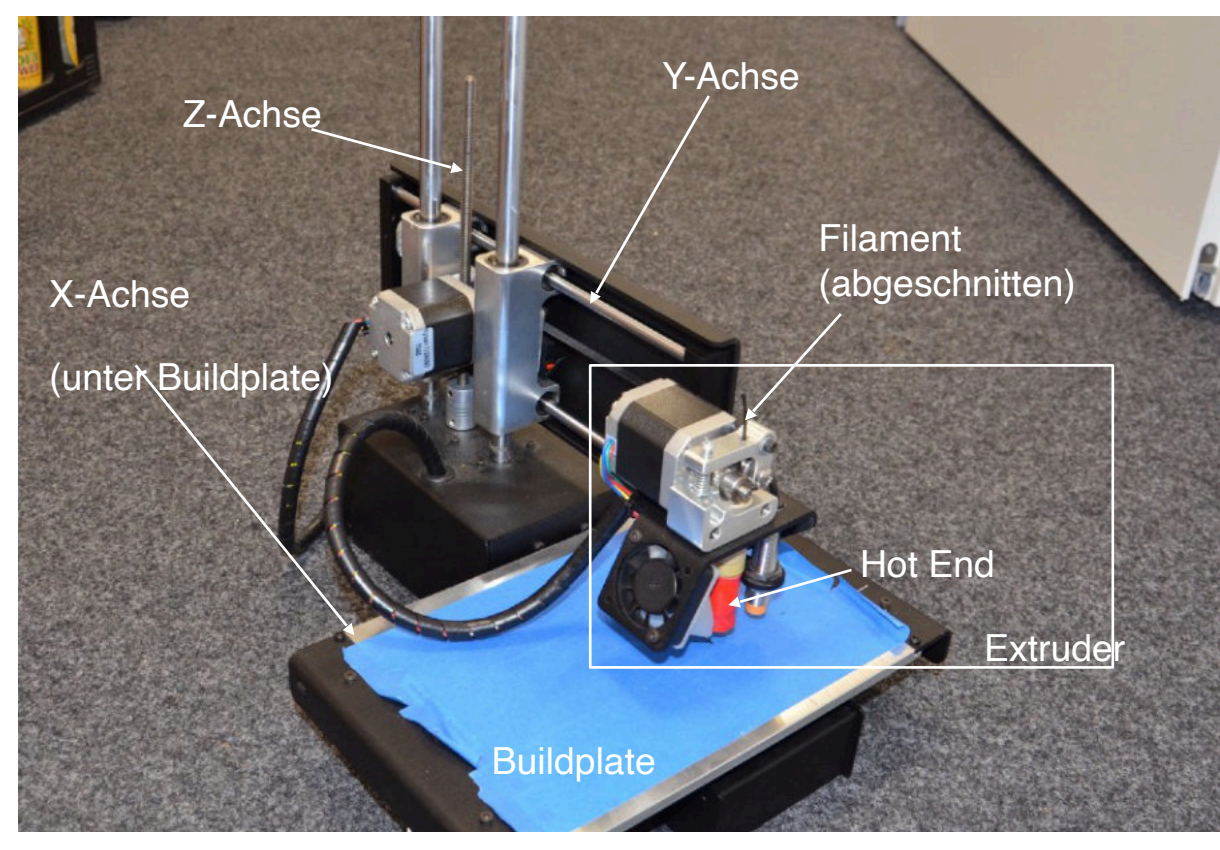

Buildplate: Platte, auf der das Modell aufgebaut wird (Alu / Glas). Idealerweise beheizt (verhindert Spannungen im Material).

Filament: Rohmaterial, Plastik-Draht, 1.75 oder 2.85mm dick.

Hot End: Erhitzter Teil des Extruders (um die 200°C).

Extruder: Die ganze Einheit, die für Transport und Aufschmelzen von Filament sorgt. Es gibt unterschiedliche Extruder (Direct Drive, Bowden,...). Ultimaker hat z.B. einen Bowden-Extruder: Filamentvorschub sitzt weit vom Hotend entfernt, was schnellere Verfahrgeschwindigkeiten ermöglicht.

#### Ablauf & Regeln

3D-Drucker brauchen mehr Aufmerksamkeit als Office-Drucker Reinigung und Wartung gehört für alle NutzerInnen dazu! Es gibt keinen Servicetechniker, wir sind alle für die Geräte verantwortlich! Gesunden Menschenverstand benutzen! Merkwürdiges Verhalten des Druckers? Komische Geräusche? Quietschen? ABBRECHEN. Fehlersuche (google), ggf. Zuständige informieren!

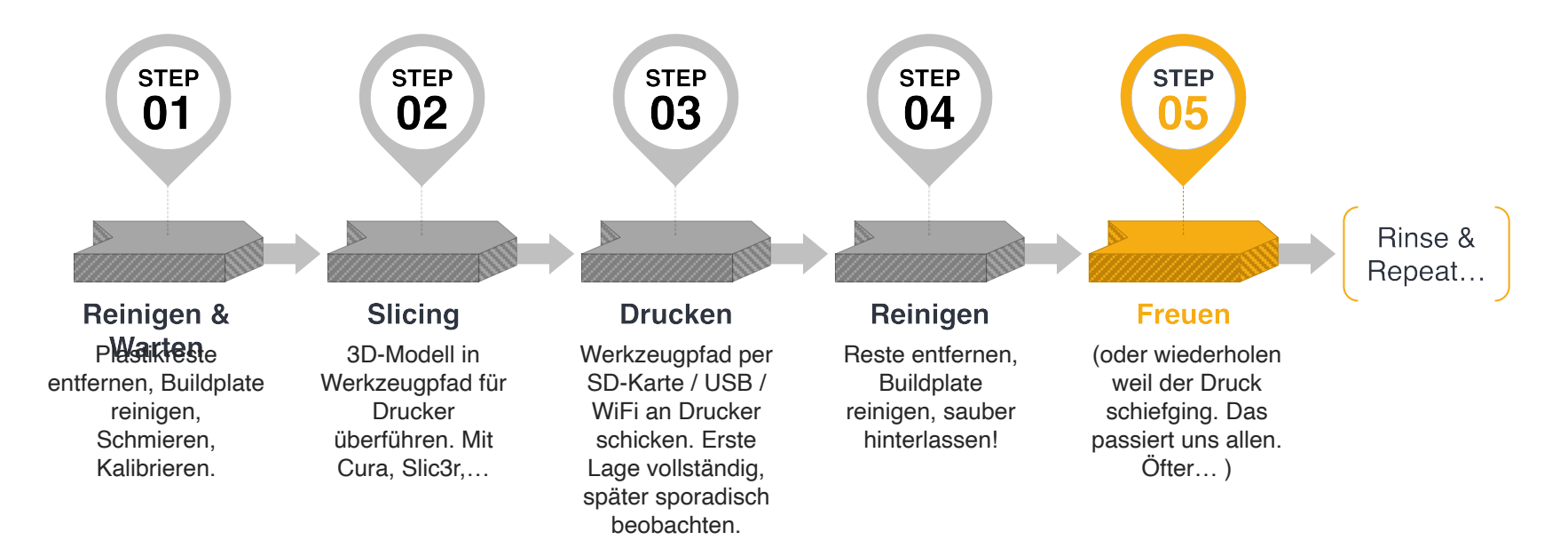

#### **Reinigung und Wartung**

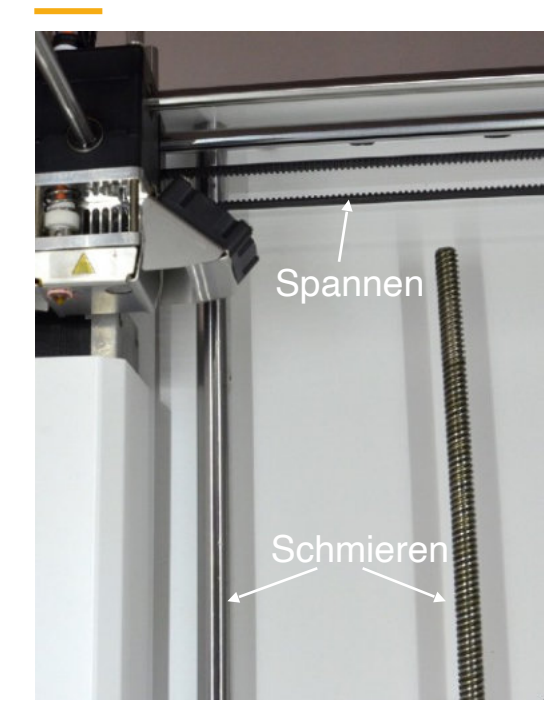

Sichtprüfung: Alle Riemen halbwegs gespannt? Lose Kabel? Mechanische Defekte? Wenn ja: NICHT benutzen. Diagnose und Reparatur oder Zuständige informieren! Warnschild erstellen!

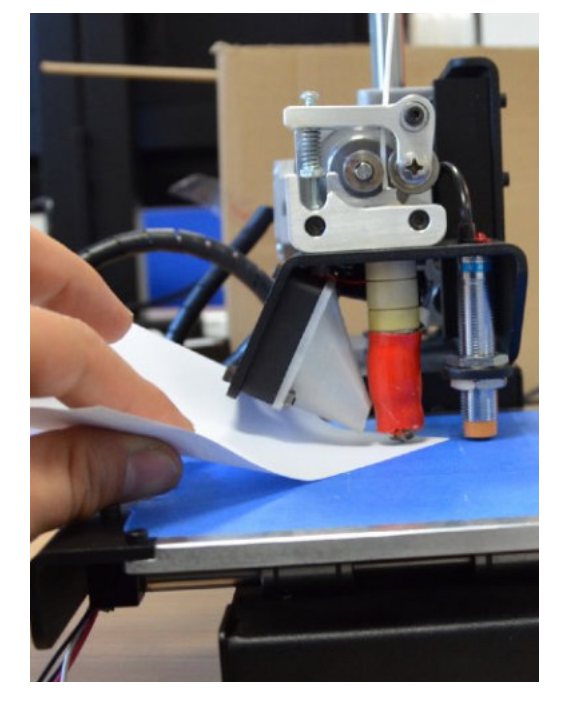

Kalibrierung: Abstand Düse <> Buildplate. Entscheidet über Druckerfolg! Optimaler Abstand = Dicke Papierblatt. Drucker-spezifisch (Handbücher!). Buildplate aus Alu bekleben: Bluetape (PLA), Kapton-Tape (ABS).

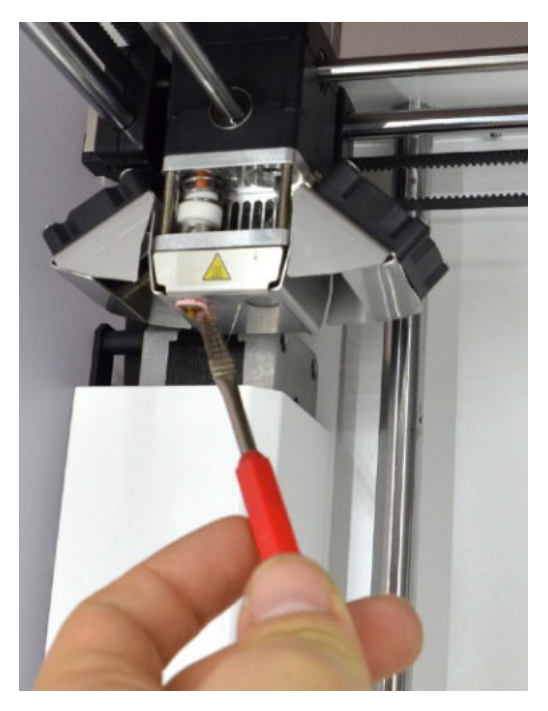

Düse (Nozzle) sollte sauber sein (Drahtbürste. NICHT in die Öffnung stechen). Druckraum von Müll befreien. Buildplate entfetten (Aceton / Alkohol. Ungesundes Zeug! Hand- / Augenschutz beachten!)

#### Slicing: 3D-Modell zum Werkzeugpfad

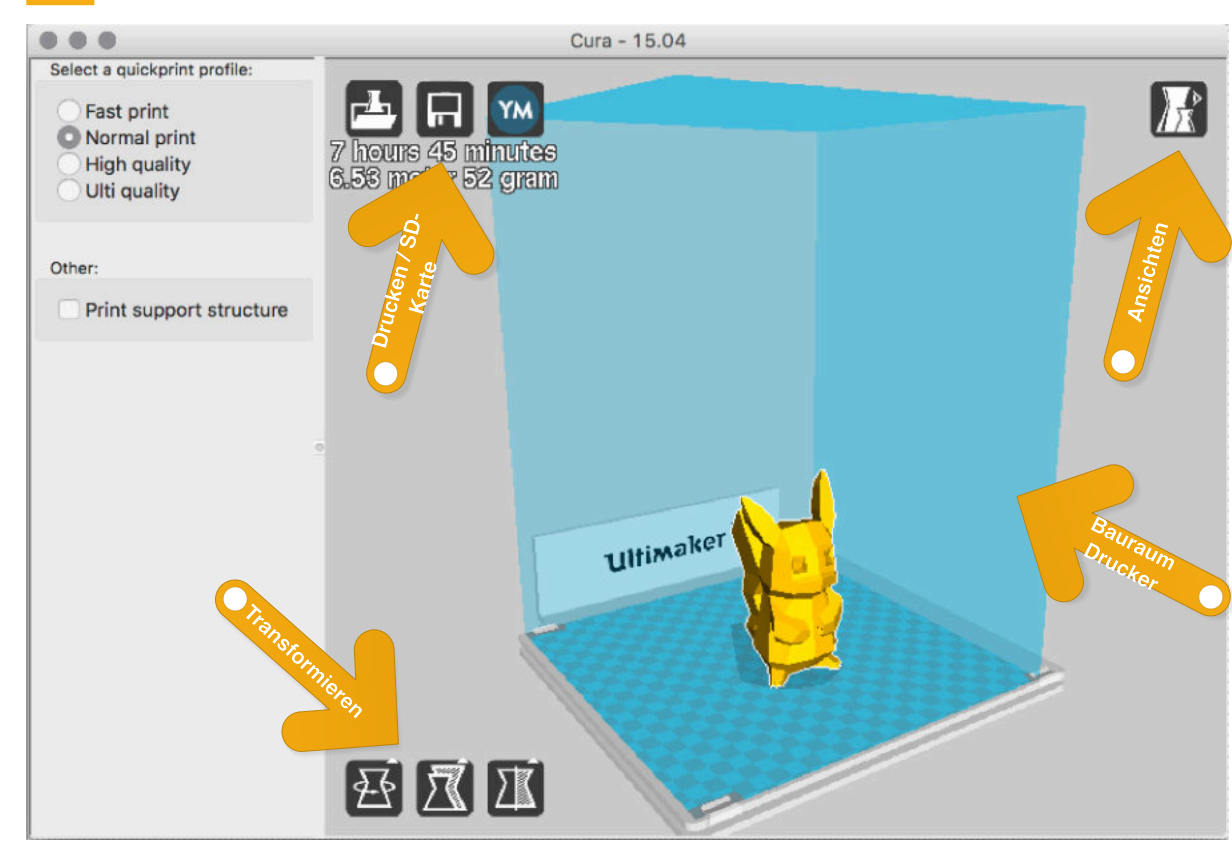

Slicer überführen ein 3D-Modell Werkzeugpfade. i n Üblicherweise sieht man eine Repräsentation des Bauraumes und kann darin Modelle laden. skalieren, verschieben, drehen...

Hier auch Einstellung der Druck-Parameter wie Druckgeschwindigkeit, Detailgrad, Infill ("Füllung" des Druckes. Von hohl bis 100% massiv möglich).

Die meisten Slicer haben unterschiedliche, nützliche Ansichten z.B. Ansicht Lage für Lage, für problematische Geometrien, Blick ins Modell, ...

Dann: Entweder Druck direkt (per USB), oder besser: Werkzeugpfad auf SD-Karte speichern und diese in den Drucker einlegen.

#### **Drucken**

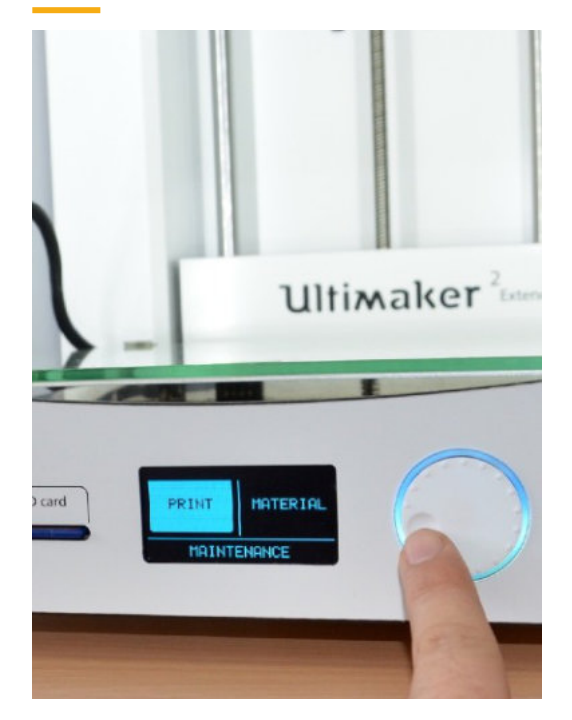

Druck starten (meist am Drucker, ggf. über Software). Bitte nicht Vorheizen, das geschieht automatisch. Vorheizen schadet dem Drucker (Plastik im Extruder backt fest).

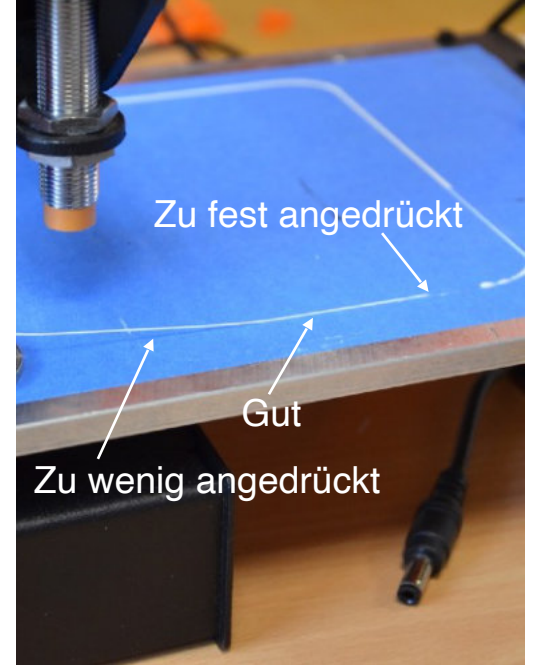

Insbesondere erste Lage beobachten. Links zu wenig angedrückt, Mitte gut, rechts zu plattgedrückt! Erste Lage ist entscheidend für den (Miss-)Erfolg des ganzen Druckes! Ggf. Lieber neu Kalibrieren! Druck regelmäßig kontrollieren / beobachten.

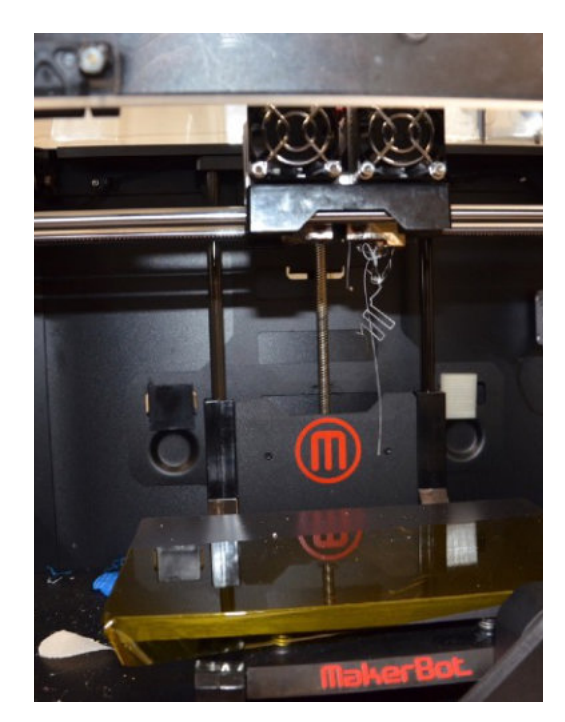

Saubermachen! Auf dem Foto ist unser Replicator 2X zu sehen. Warum das Gerät wohl dauernd außer Betrieb ist...?

#### Wenn nötig: Nachbearbeitung

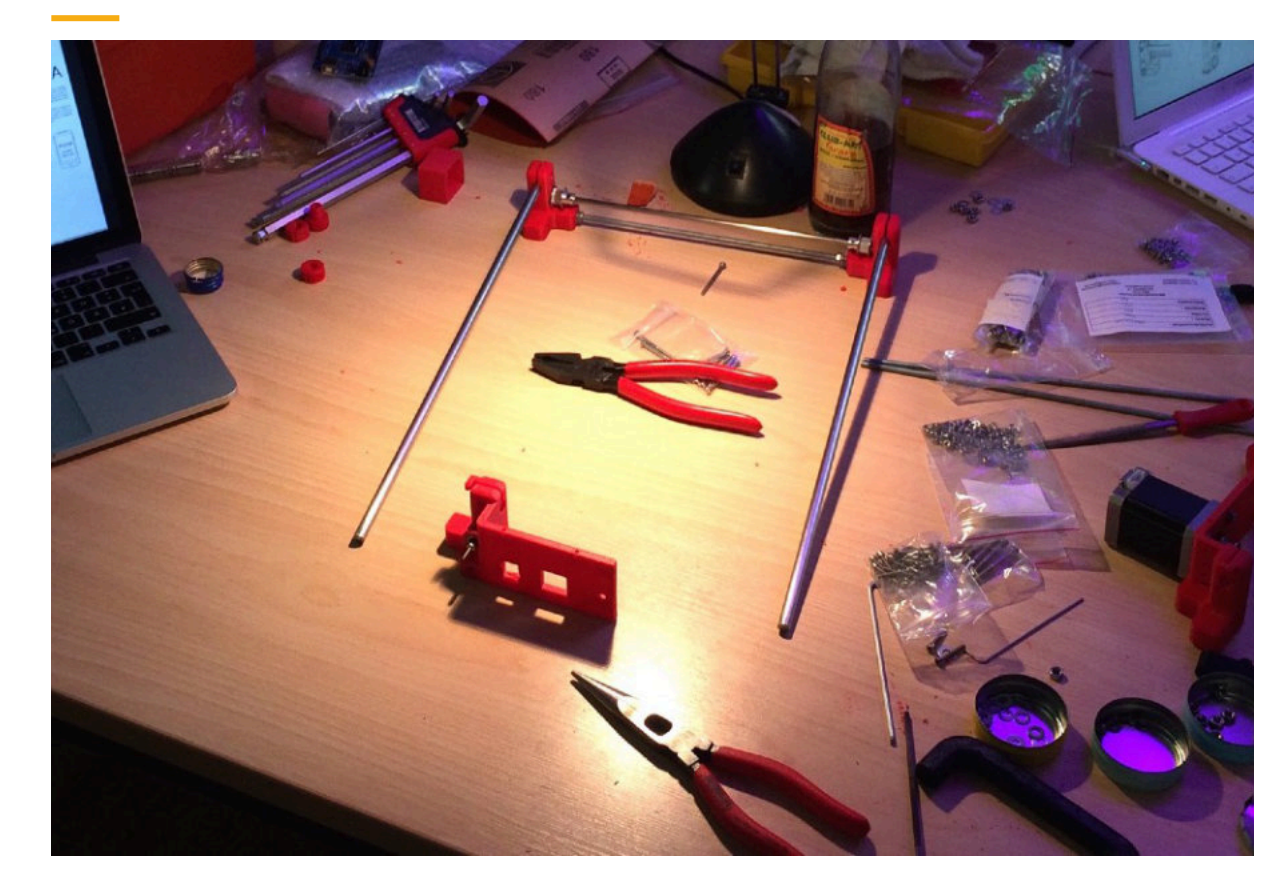

Bei ABS ist Glätten per Aceton möglich. Nicht eintauchen, sondern mit ein paar Tropfen Aceton in einen geschlossenen Behälter geben. Die Dämpfe reichen völlig aus.

M e c h a n i s c h e Nachbearbeitung (Schleifen, Lackieren, Polieren, Kleben, etc.) ist möglich. Bestimmte Filamente kommen so erst richtig zur Geltung (Copperfill, Bronzefill,...)

Tipps und Tricks im Netz suchen! Es ist z.B. möglich, Gewinde in vor-gedruckte Löcher zu schneiden. Anleitungen hierzu und zu viel, viel (!) mehr im Internet!

# $\bigcirc$

ි

# 3D-DRUCK

Nächster Termin: 05.11.2015

:

Themen dann: Vom Modell zum Druck: Slicer // Übersicht: 3D-Modellierung // Tutorial: 3D-Modellierung

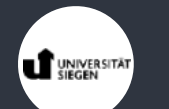

# **3D-DRUCK**

Extended

**1. Vom Modell zum Druck: Slicer** 2. Übersicht: 3D-Modellierung 3. Tutorial: 3D-Modellierung

# **3D-DRUCK**

Extended

1. Vom Modell zum Druck: Slicer **2. Übersicht: 3D-Modellierung** 3. Tutorial: 3D-Modellierung

# Solid Modeling

• Modellierung anhand von geometrischen Grundkörpern

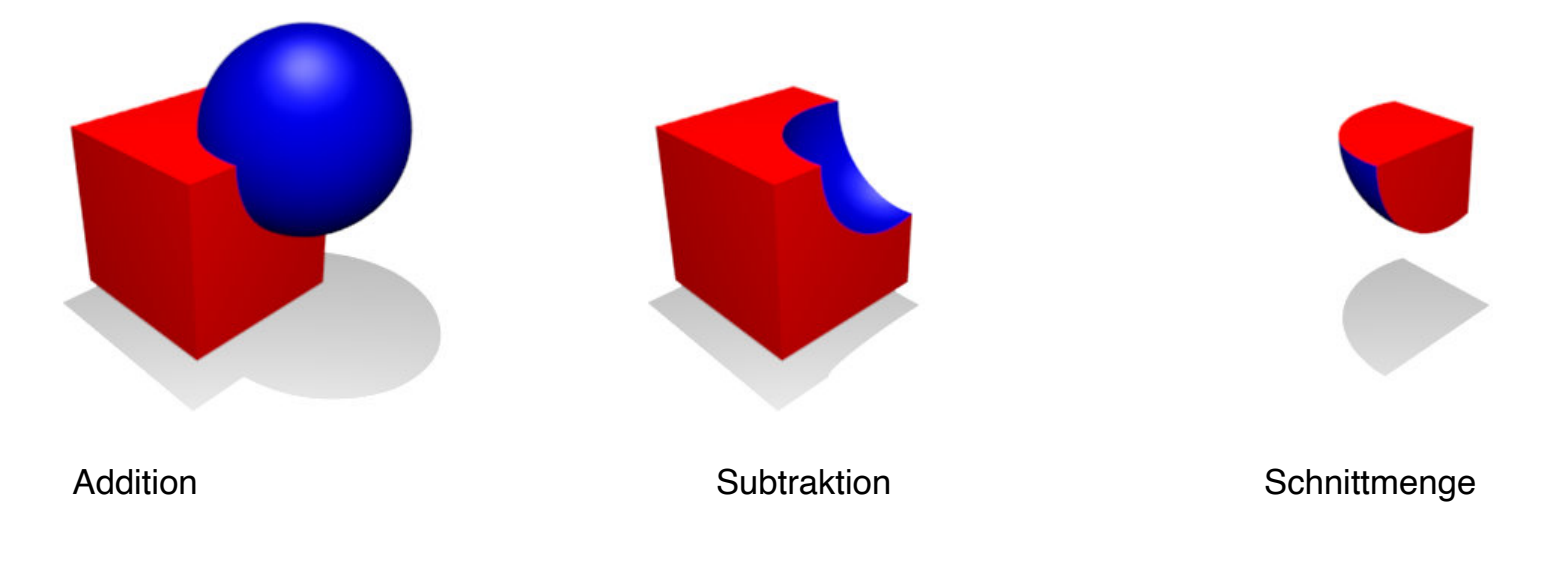

## Solid Modeling

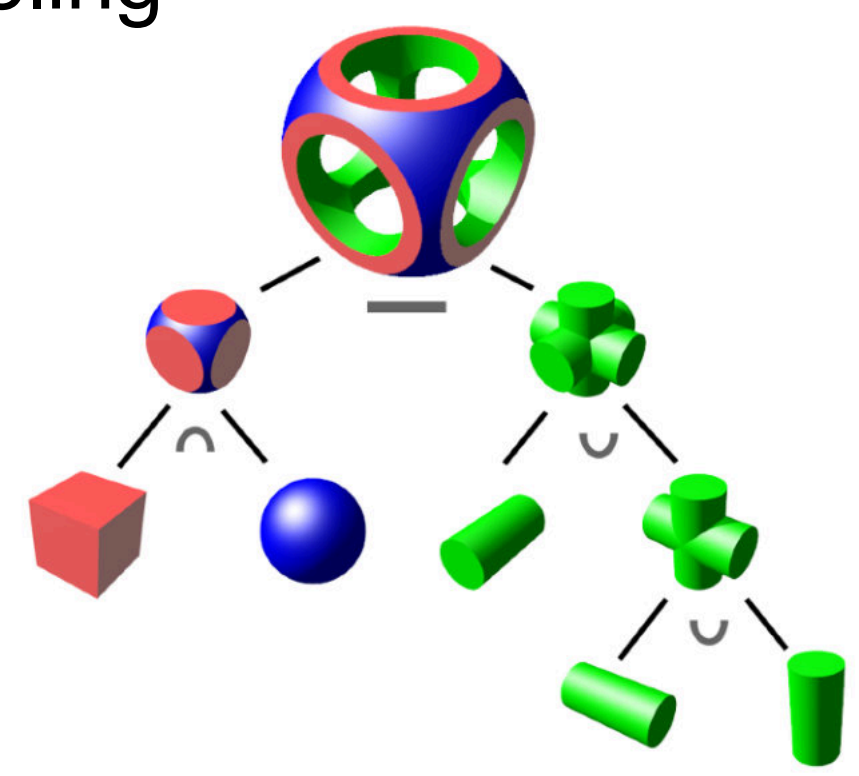

## Surface Modeling

- Beschreibung eines Objekts anhand der Flächen, die ein Objekt begrenzen
- Formen werden aus Flächen extrudiert

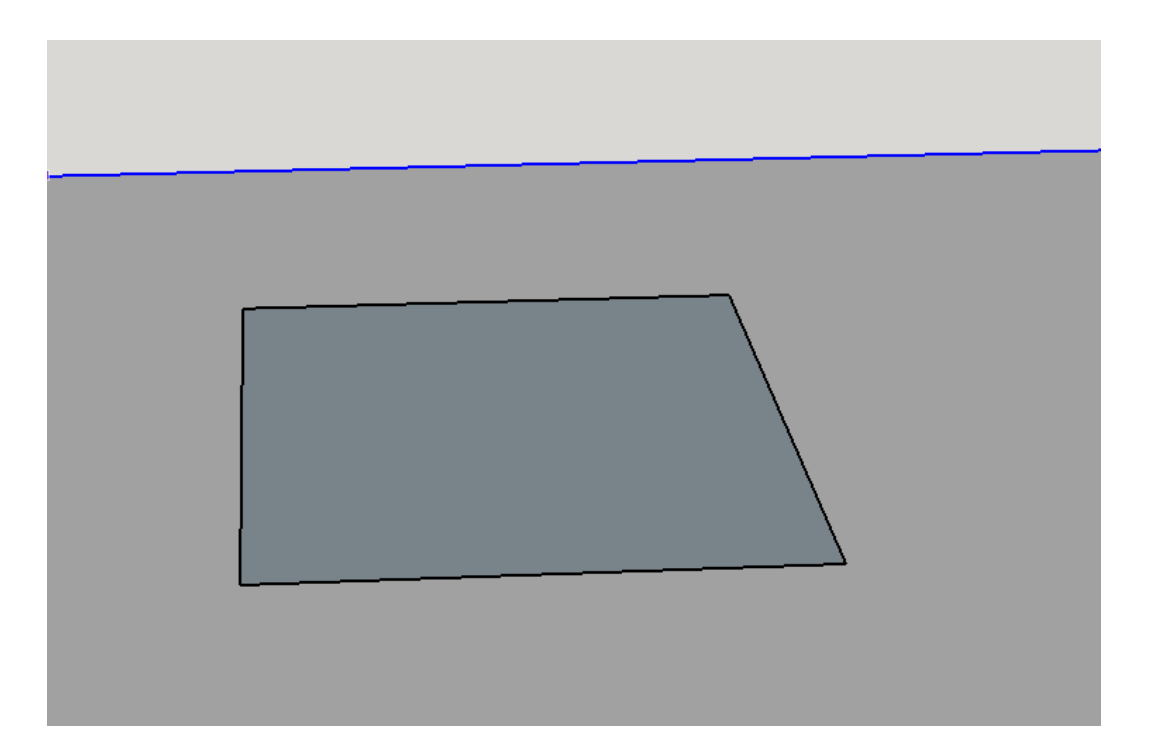

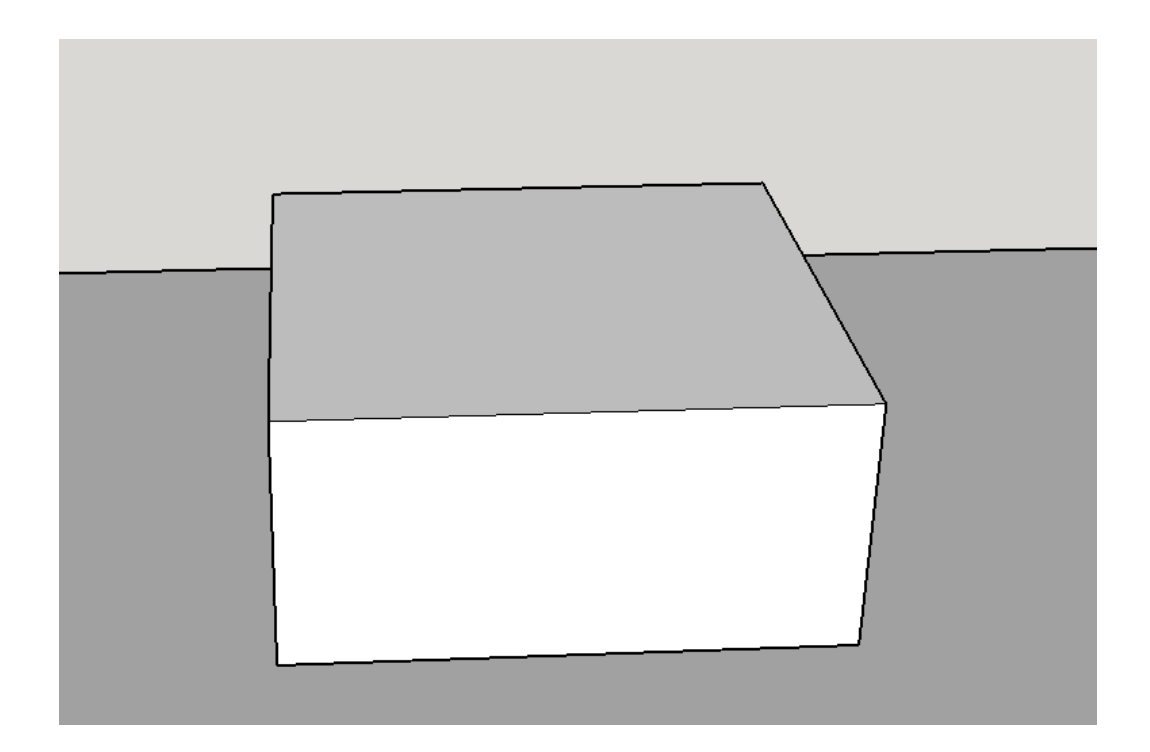

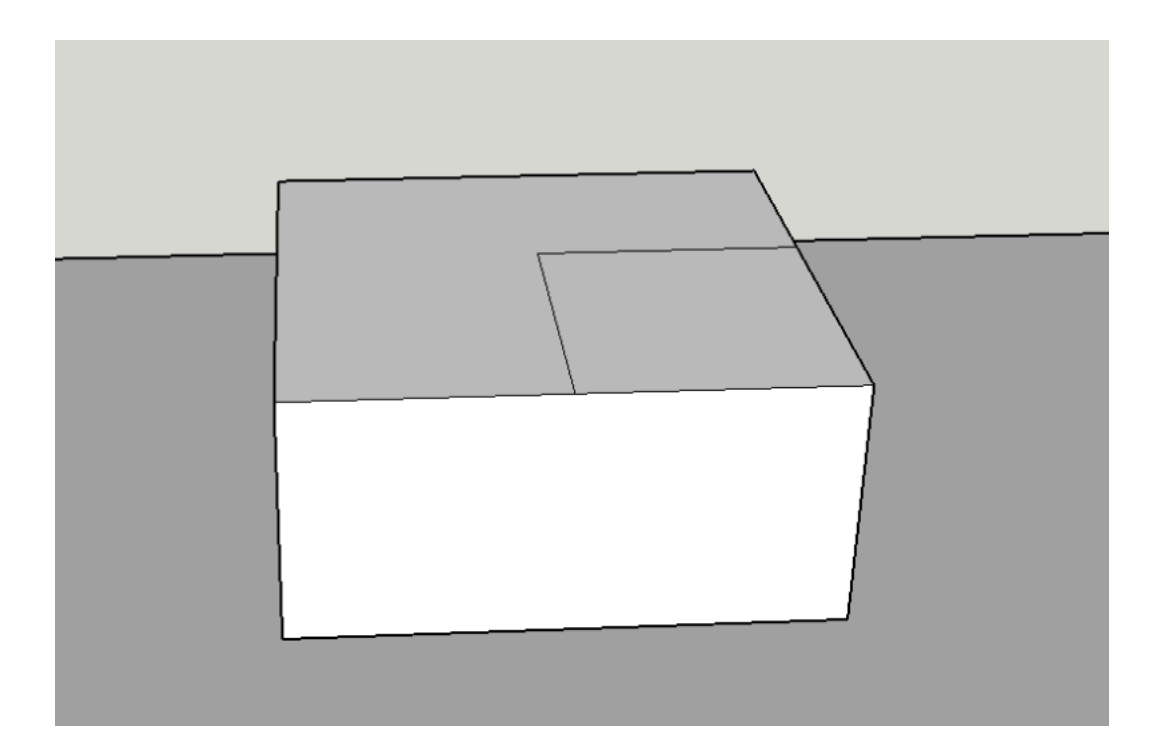

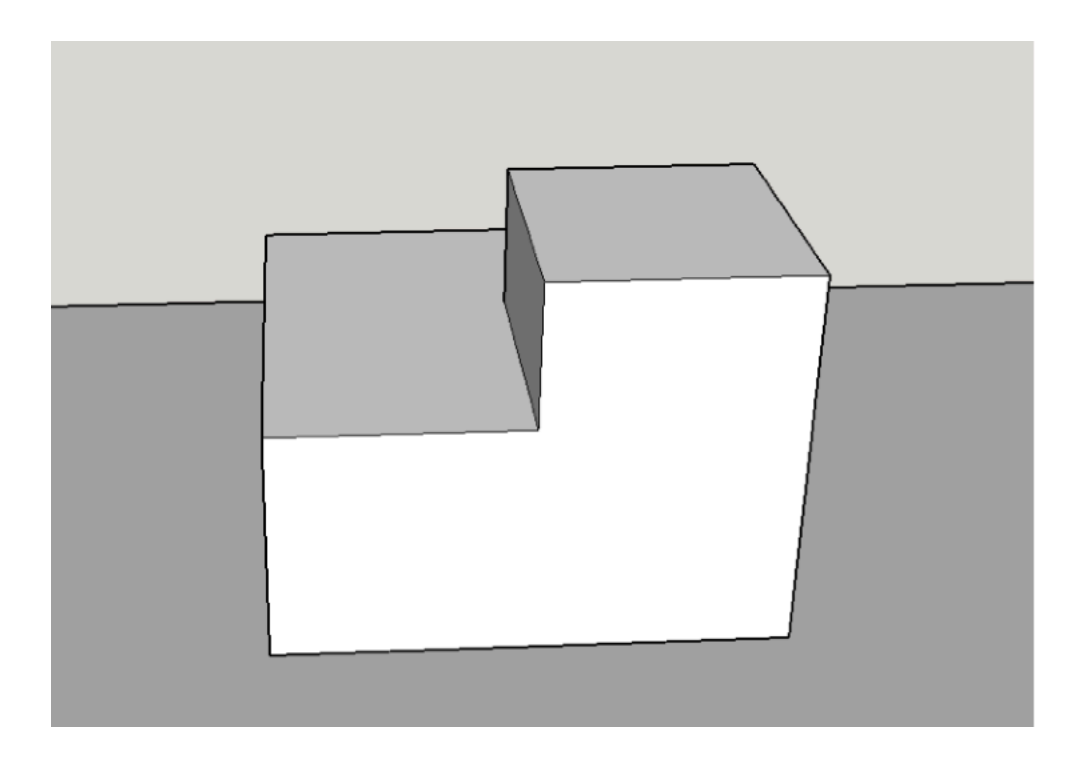

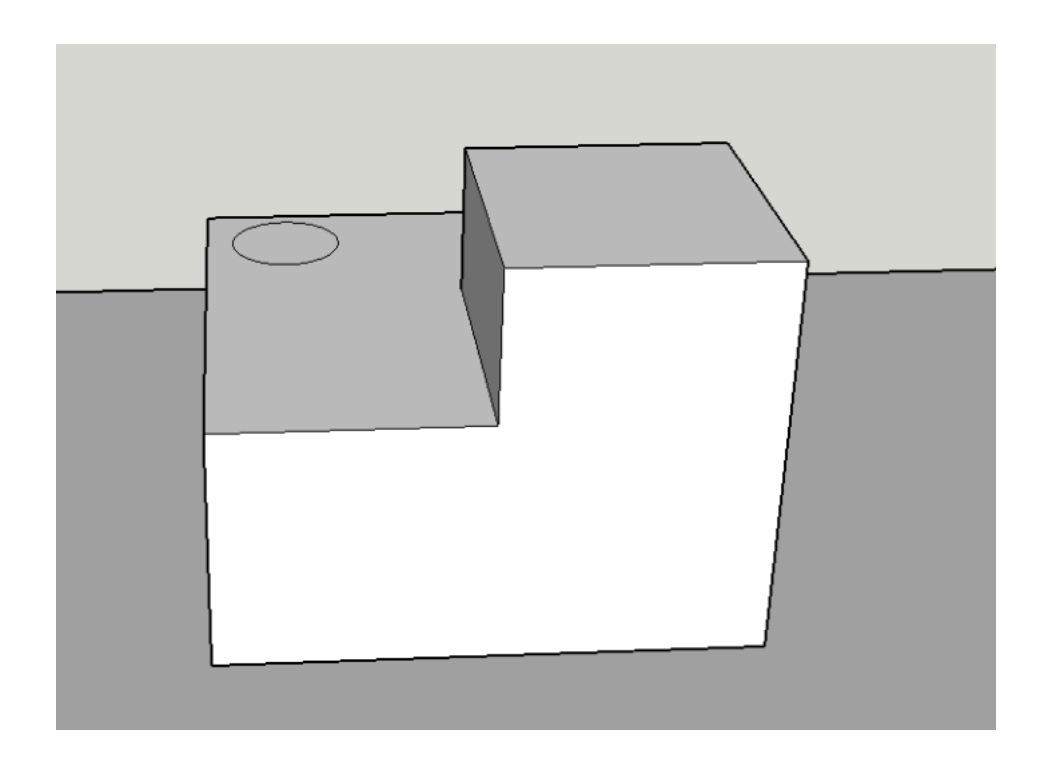

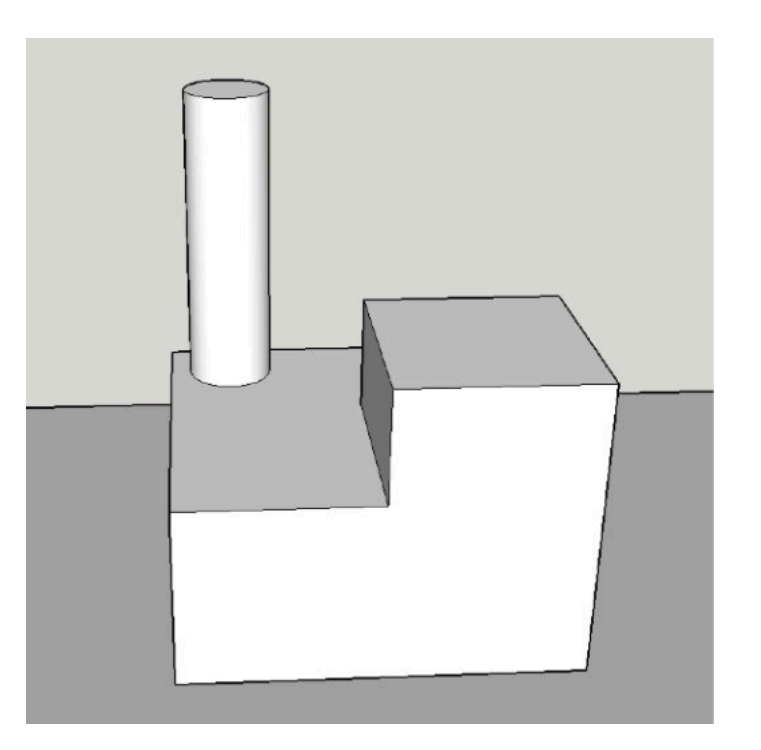

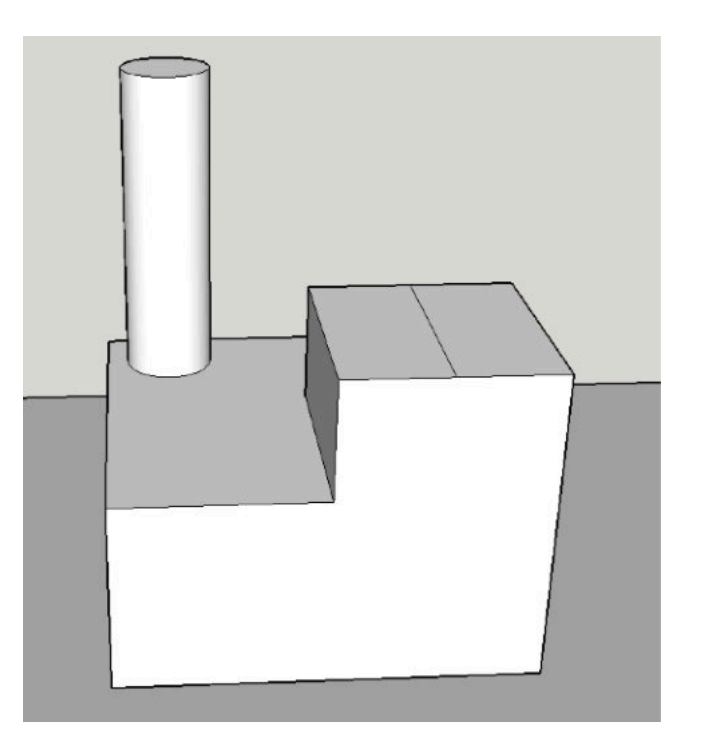
## Beispiel SketchUp - 8

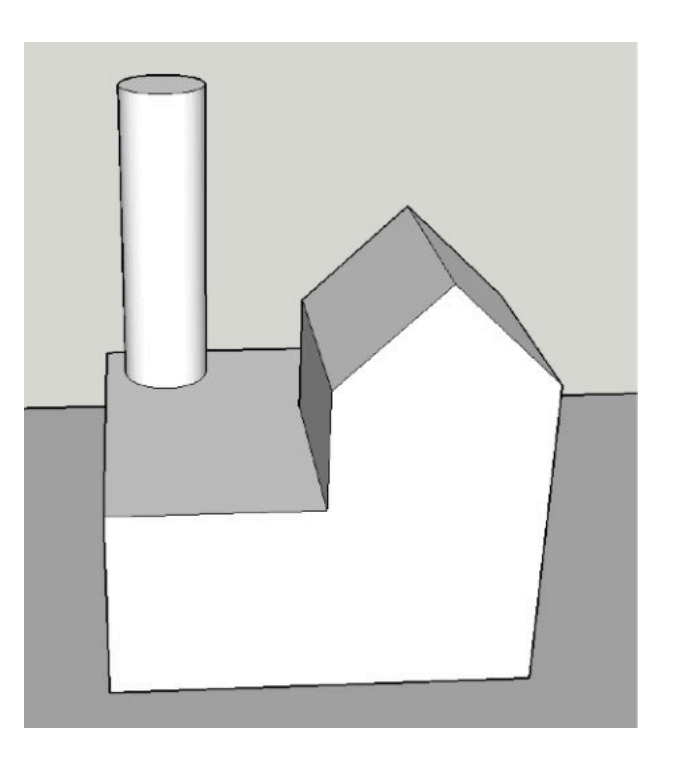

## **Sculpting**

• Modellierung durch Verformung einer Grundform

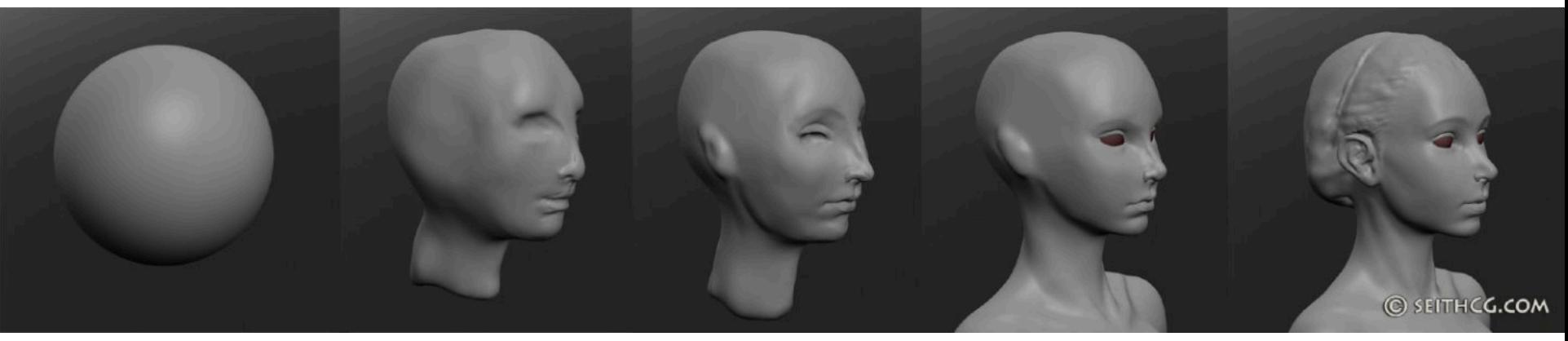

http://seithcg.com/wordpress/wp-content/uploads/2010/12/scuptrisStrip\_002.jpg

## Textbasierte Modellierung

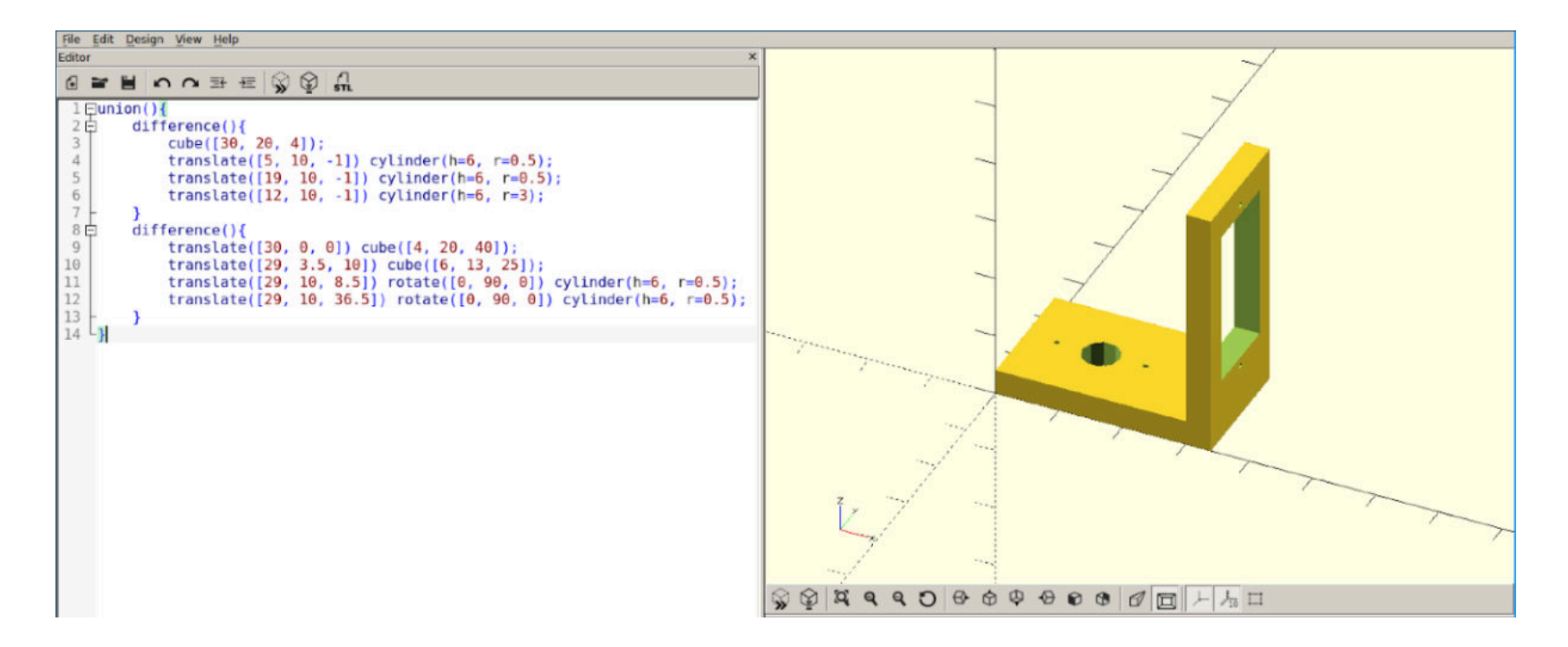

## Voxel

- Voxel = 3D Pixel (volumetric und pixel)
- Ein Voxel kann leer oder gefüllt sein

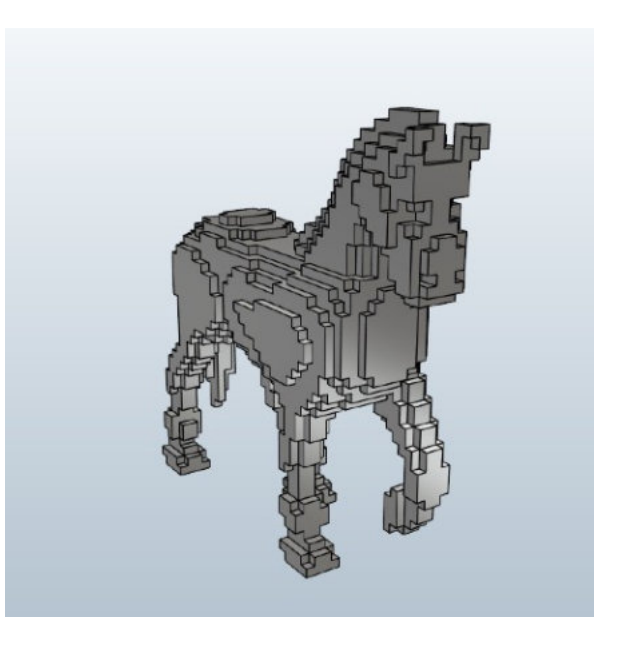

# Vielen Dank für eure Aufmerksamkeit

## **3D-DRUCK**

Extended

1. Vom Modell zum Druck: Slicer 2. Übersicht: 3D-Modellierung **3. Tutorial: 3D-Modellierung**

### Hands-on-time! Tool aussuchen und basteln!

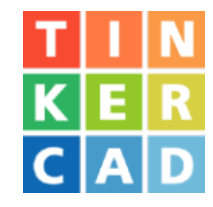

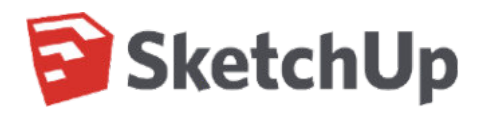

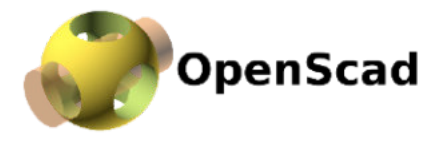

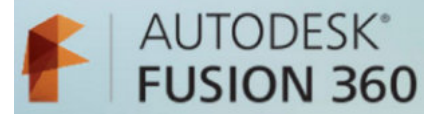

#### **Tinkercad**

Webbasiert, gute Tutorials, erstaunlich mächtig. Einfach ausprobieren! Alternative Empfehlung für den ersten Kontakt, insb. für Arbeiten mit Kindern: 3DSlash (Lego-Style).

**Sketchup**

Fokus auf gute Benutzbarkeit für Laien, mächtig genug für fast alles in unserem Bereich, daher gute Empfehlung als Allround-Tool. Sehr viele Tutorials.

*http://www.sketchup.com/learn* 

#### **OpenSCAD / Fusion 360**

Empfehlungen für Fortgeschrittene. OpenSCAD: Voll parametrisch & extrem mächtig aber kompliziert. Fusion360: Kann alles, kompliziert aber noch relative handhabbar. Für beide gibt es sehr viele Tutorials.

*http://www.openscad.org/documentation.html http://enablingthefuture.org/resources/getting-started-in-fusion-360/*

*https://www.tinkercad.com/quests/*

Photos: Screenshots by Oliver Stickel (Logos are, however, property of the respective companies.

# **Design for<br>fabrication**

**Extended** 

3D-Druck Seminar, Universität Siegen, WS15/16 Johannes Bade und Sibylle Wollender

## GRUNDLAGEN

#### Beschränkungen im 3D-Druck

## **Details**

Fortgeschrittenere Technologien

### **MATERIAL: Design guidelines vor Modellierung**

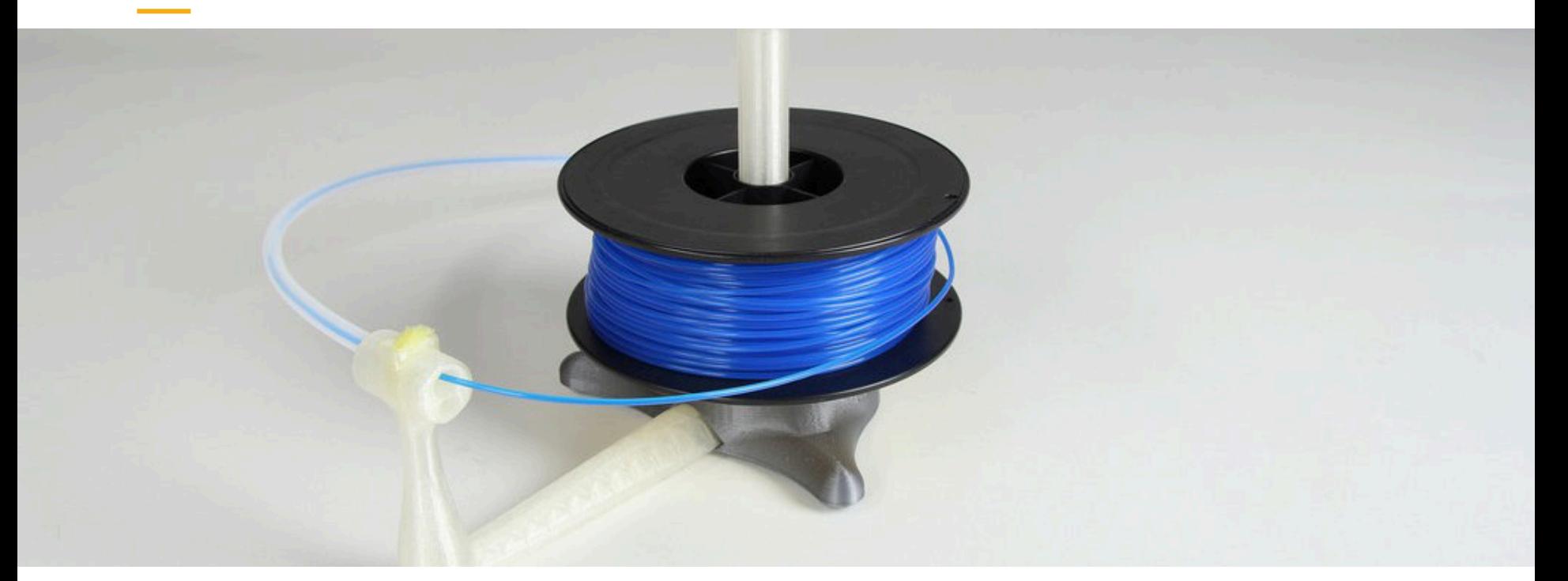

Design Guidelines der unterschiedlichen Materialien Vergleich verschiedener Materialien Shop (mit Filter) - Wie machen's andere? Bildquelle: Creative Tools, Universal stand-alone filament spool holder, 2014, CC<sub>2</sub>

https://i.materialise.com/materials/design-guides https://i.materialise.com/materials/compare https://i.materialise.com/shop/category/all-categories https://www.flickr.com/photos/creative\_tools/15591161602

#### TECHNOLOGIE: Unterschiedliche drucker und druckverfahren

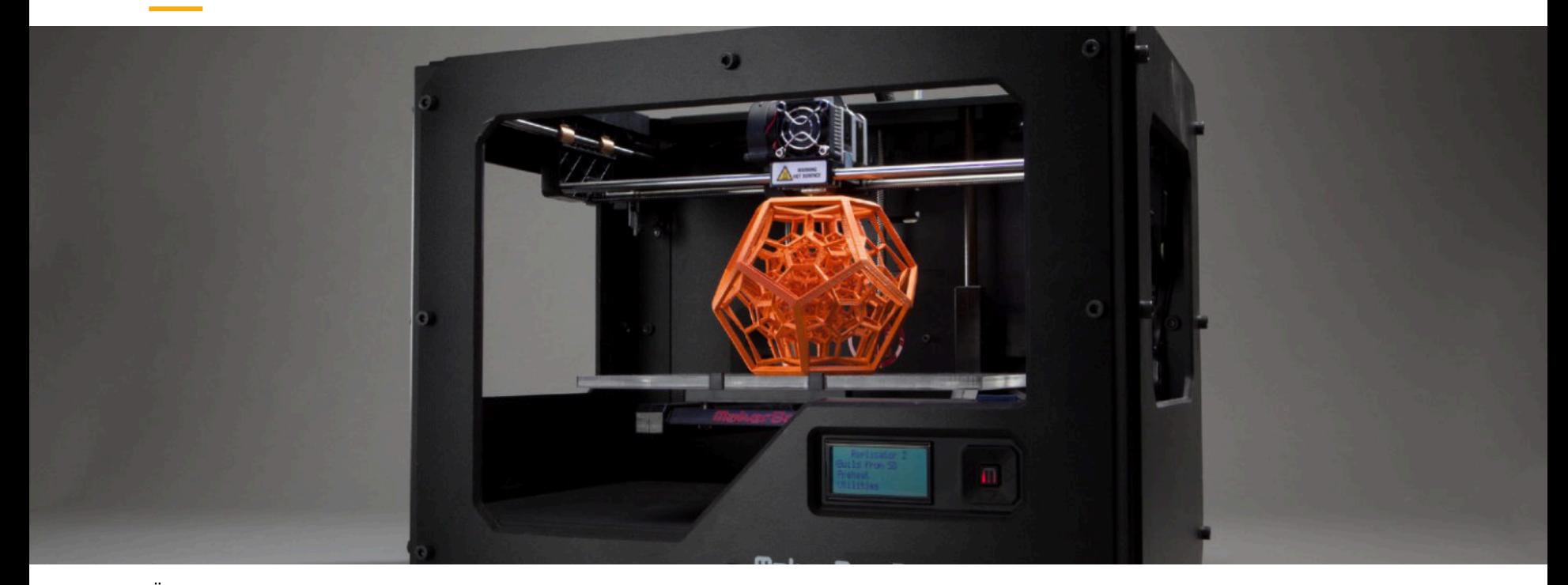

Überblick über unterschiedlichen Druckverfahren Überblick über maximale Druckgröße der Drucker Limitationen des Druckers (Ausgießer + Faserdicke) Bildquelle: Creative Tools, Makerbot Industries, 2012, CC2 https://i.materialise.com/materials/printing-sizes https://i.materialise.com/materials/printing-sizes http://makezine.com/2013/12/11/top-ten-tips-designing-models-for-3dprinting/

https://www.flickr.com/photos/creative\_tools/8080028846

### Wanddicke: Ideale Wanddicke

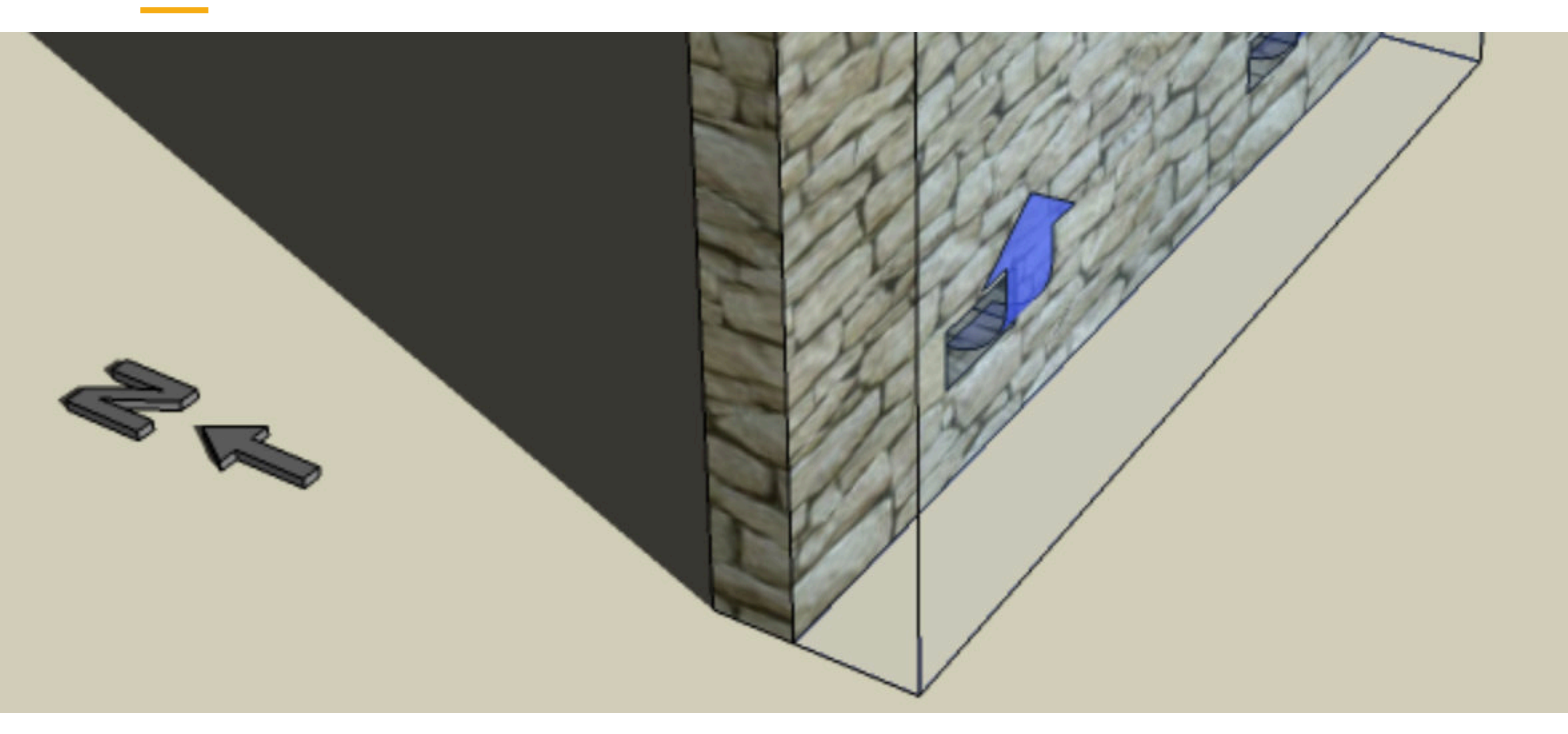

Tipps für ideale Wanddicke

Design Guidelines der unterschiedlichen Materialien Bildquelle: D. Bodine, Air flow in a vented Trombe wall, 2012, CC-SA3

https://i.materialise.com/blog/entry/how-to-get-the-perfectwall-thickness-when-turning-your-3d-model-into-a-3d-print https://i.materialise.com/materials/design-guides https://en.wikipedia.org/wiki/Trombe\_wall#/media/ File:Trombe\_Wall\_flow.png

### **ORIENTIERUNG: optimale ausrichtung**

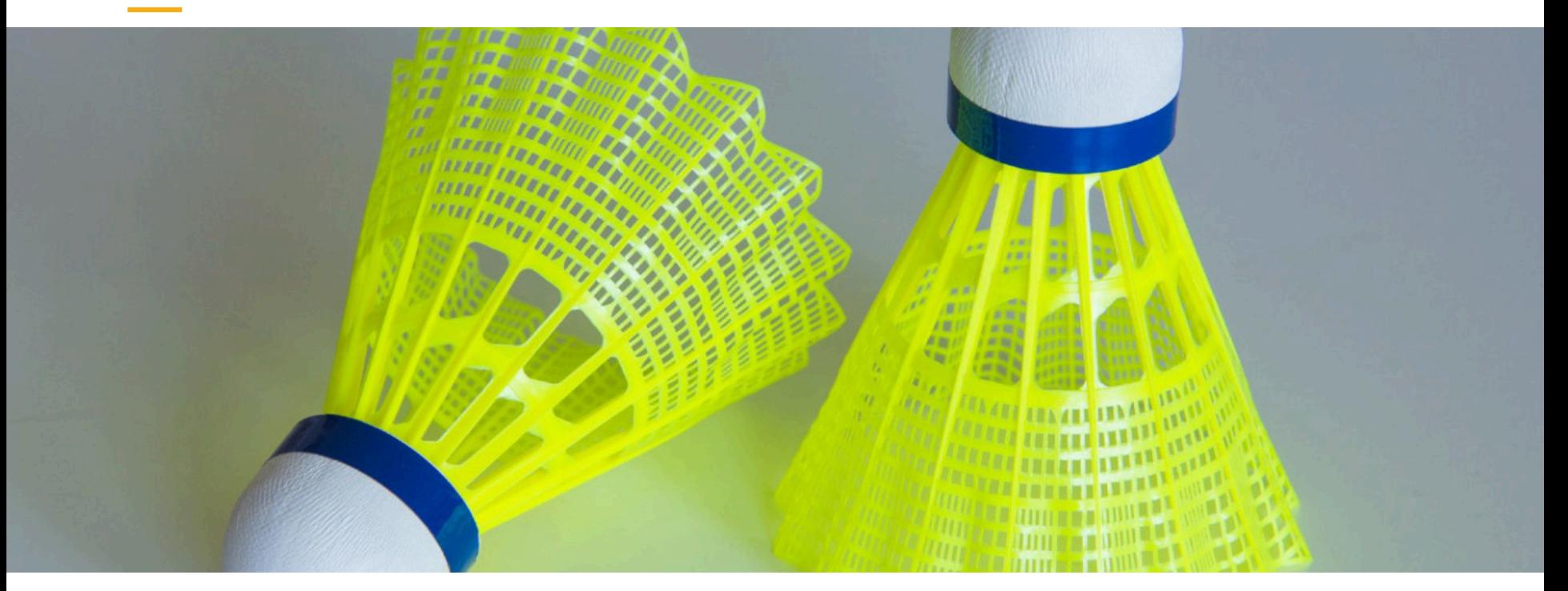

Optimale Ausrichtung für beste Ergebnisse (Last auf Modell vermeiden, evtl. teilen)

z.B. Plated Okapi

Bildquelle: Tataffe, Kunsstofffederbälle, 2014, CC-SA3

http://makezine.com/2013/12/11/top-ten-tips-designingmodels-for-3d-printing/

http://www.thingiverse.com/thing:98598

https://de.wikipedia.org/wiki/Badminton#/media/ File:Shuttlecocks\_Nylon\_Gelb.jpeg

### Auflösung: STL (standard triangle language) format

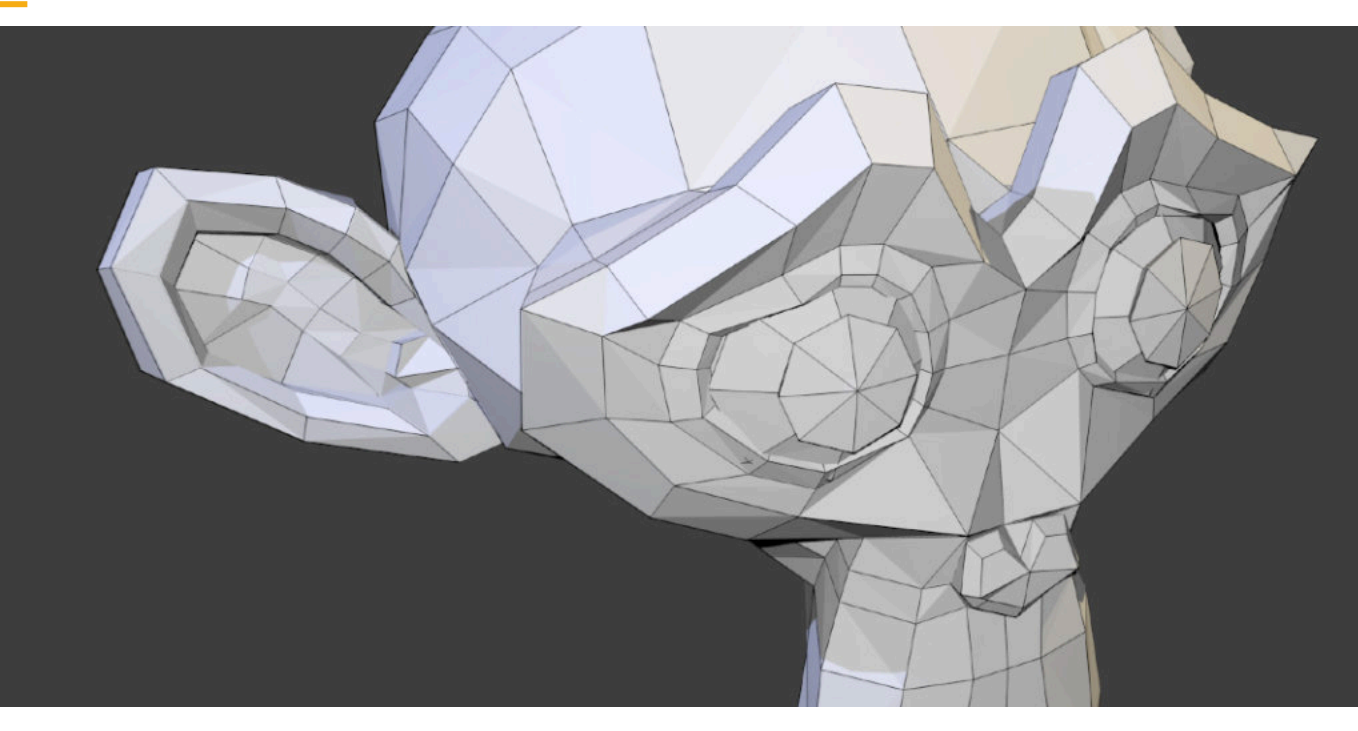

Tipps für gute Auflösung (Toleranz beim Export: 0.01 mm)

Interlocking Parts (Toleranz: 0.02 mm (tight fit), 0.04 mm (loose fit)) Bildquelle: Taliclan-ast, Suzanne, 2011, CC-SA3

https://i.materialise.com/blog/entry/how-to-choose-the-perfect-fileresolution-when-turning-your-3d-model-into-a-3d-print http://makezine.com/2013/12/11/top-ten-tips-designing-models-for-3d-printing/ https://de.wikipedia.org/wiki/Blender\_(Software)#/media/File:Suzanne.png

### Software: software guidelines

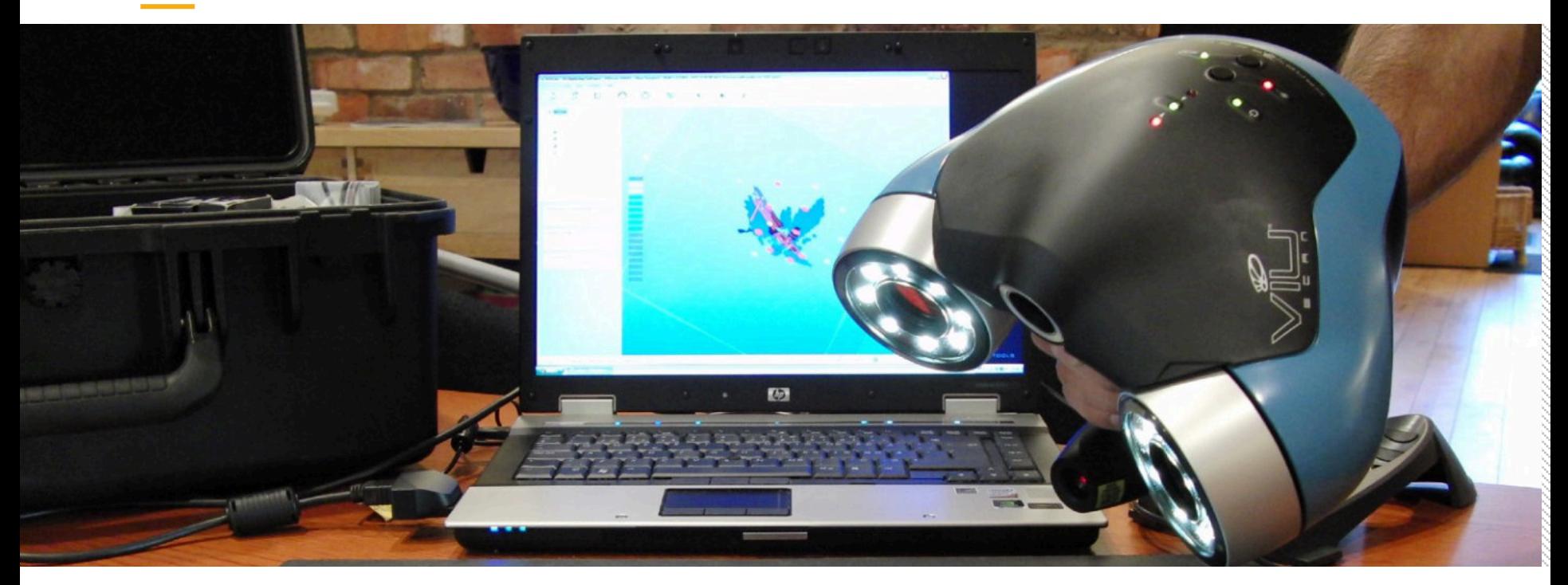

Unterschiedliche Software mit unterschiedlichen (Vor-)Einstellungen z.B. Tinkercad, Mashmixer, Blender, SketchUp, ZBrush Bildquelle: Creative Tools, VIUscan handheld 3D scanner in use, 2010, CC-SA3 https://i.materialise.com/blog/5-mistakes-to-avoid-when-designing-a-3d-modelfor-3d-printing

https://commons.wikimedia.org/wiki/ File:VIUscan\_handheld\_3D\_scanner\_in\_use.jpg

## Support: unterstützungsmaterial

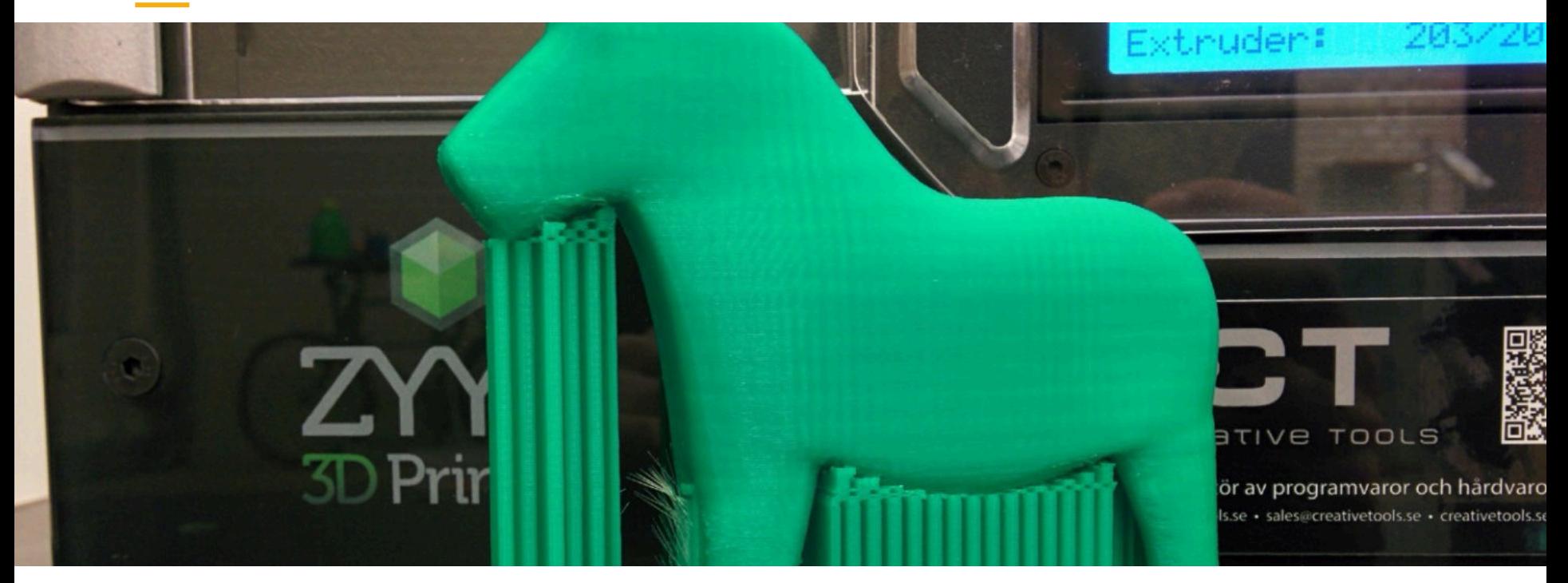

Unterstützungsmaterial vermeiden (45-Grad-Regel) o. maßgeschneidertes Unterstützungsmaterial ("mouse ears", helper disks, cones)

z.B. Mouse Fared Rocket Fincan

z.B. Widnsor Chairs

Bildquelle: Creative Tools, 3D-printed Dalahäst, 2015, CC2

http://makezine.com/2013/12/11/top-ten-tips-designing-modelsfor-3d-printing/

http://www.thingiverse.com/thing:9241

http://www.thingiverse.com/thing:21999

https://www.flickr.com/photos/creative\_tools/16239467926

## GRUNDLAGEN

#### Beschränkungen im 3D-Druck

## **Details**

#### Fortgeschrittenere Technologien

## **Overhangs: Vermeidung von Support**

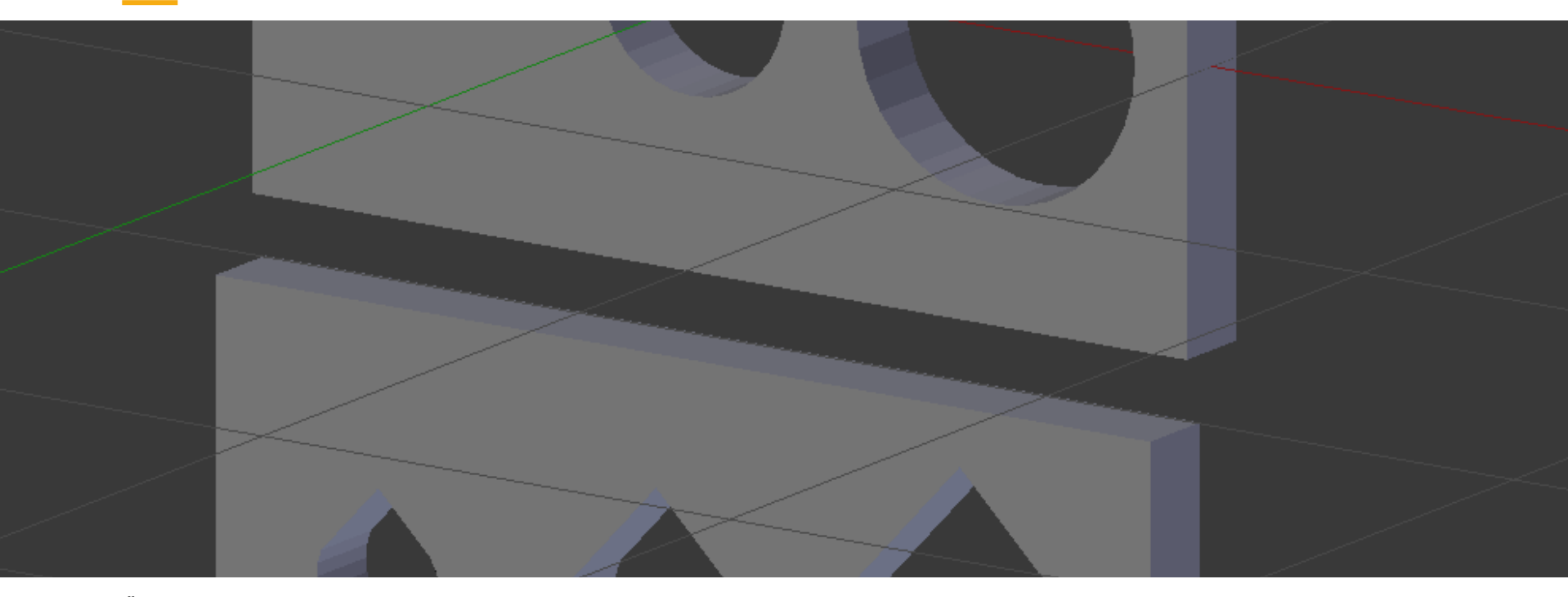

Überhänge können bis zu gewissen Winkeln und Längen ohne Support gedruckt werden. Löcher ohne Support lassen sich durch Tränenförmige Annäherungen vertikal aufbauen. Bildquelle: Johannes Bade, 2015, CC0 (in eigener Darstellung)

http://www.instructables.com/id/3D-Design-For-3D-Printing/ step2/Overhangs-Part-1-Holes/

### Wasserdicht: Normalen überprüfen

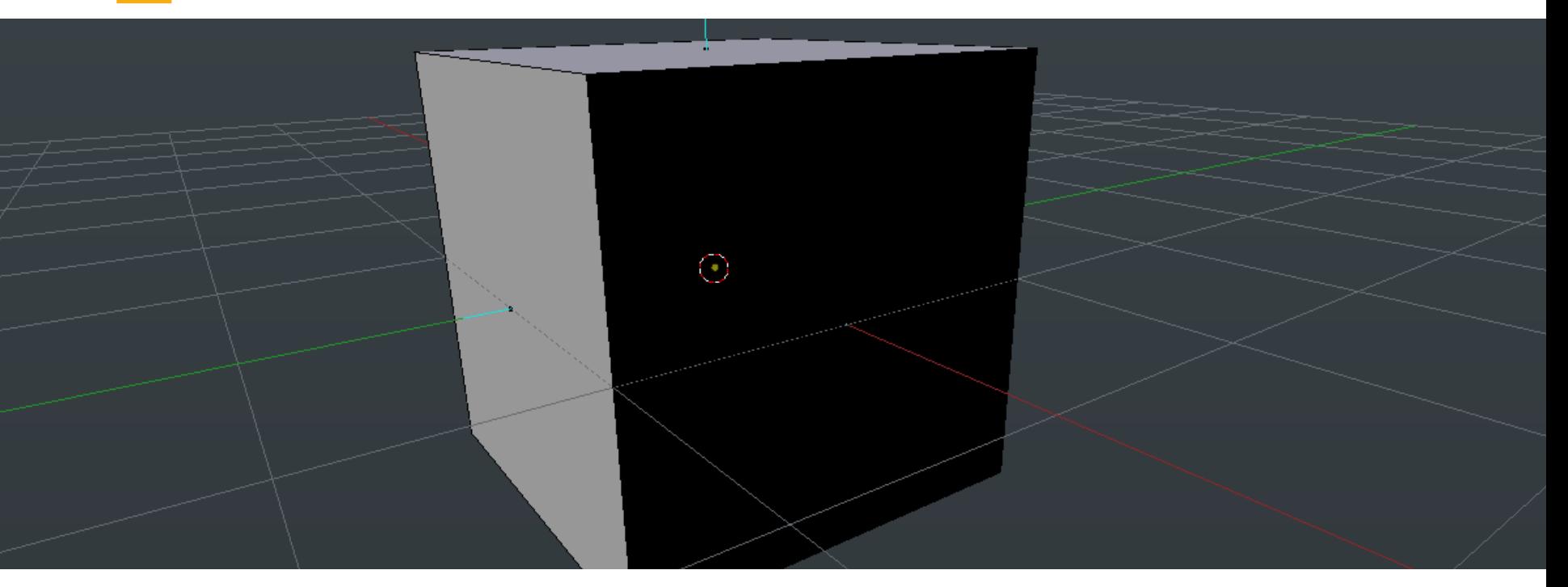

Sind die Normalen umgekehrt, werden diese teils als Löcher behandelt

Bildquelle: Johannes Bade, 2015, CC0 (in eigener Darstellung)

http://www.shapeways.com/tutorials/things-to-keep-in-mind

## NON-Manifold: Erkennen und entfernen

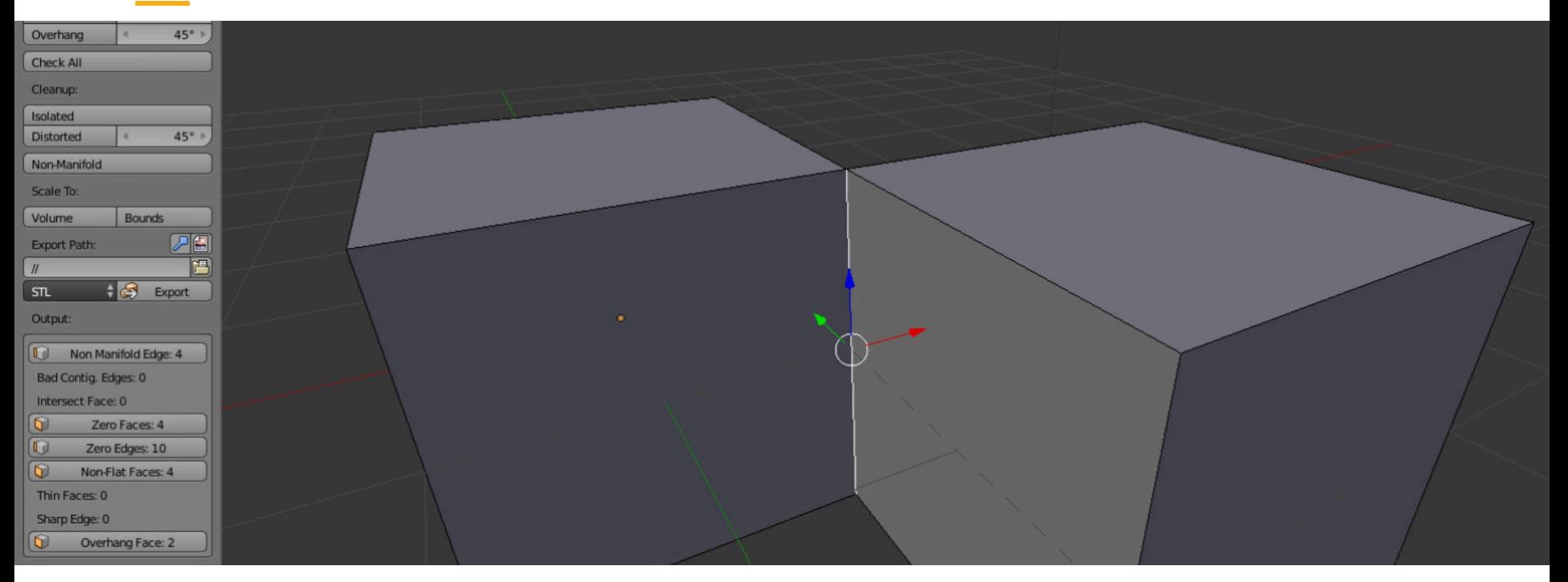

Wenn eine Kante von mehreren Flächen geteilt wird, kann dies zu Problemen beim Druck führen. Blender bietet bei den mitgelieferten 3D-Printing-Tools Werkzeuge zur Überprüfung an.

Bildquelle: Johannes Bade, 2015, CC0 (in eigener Darstellung)

http://www.shapeways.com/tutorials/things-to-keep-in-mind

### Gewinde, Gestänge, Hülsen UVM.: Materialien Mischen

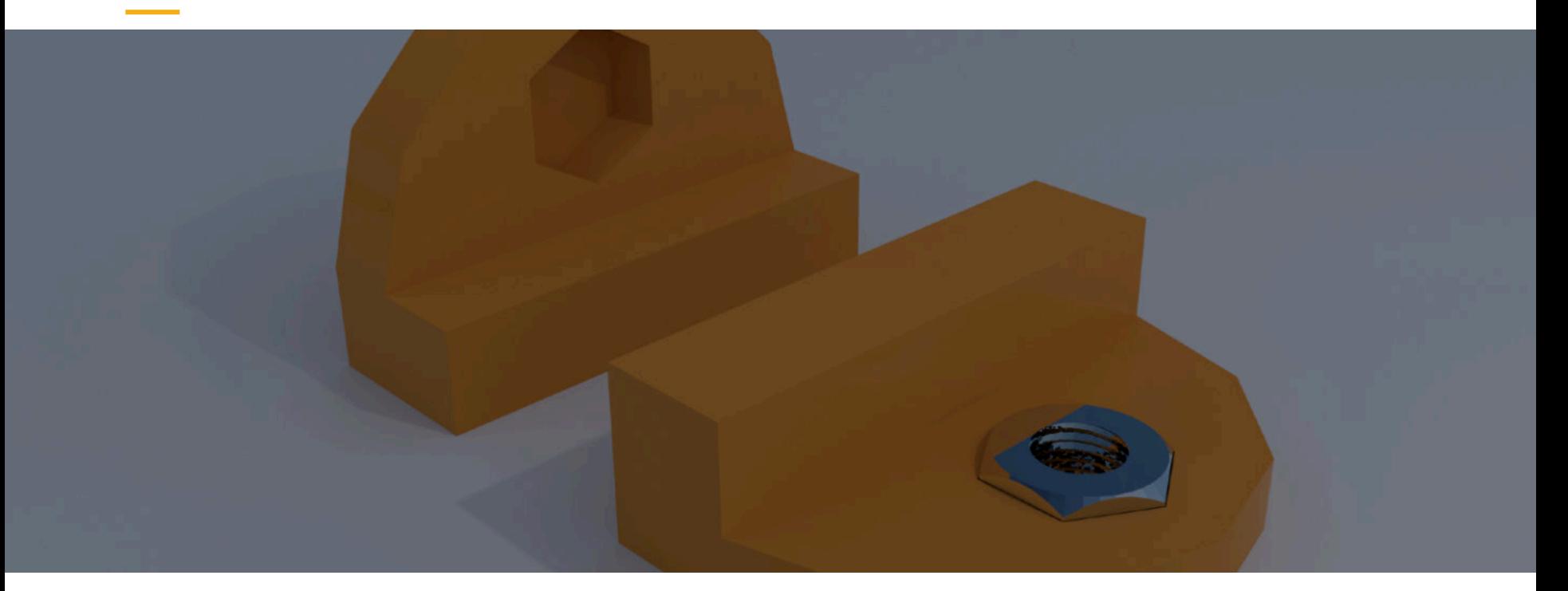

Gewinde können je nach Größe direkt gedruckt, ins Material geschnitten (eher bei ABS) oder durch eingesetzte Muttern (nehmen Last vom Druckmaterial) fabriziert werden. Bildquelle: Johannes Bade, 2015, CC0 (in eigener Darstellung)

http://www.instructables.com/id/3D-Design-For-3D-Printing/ step4/Set-Screws-and-Threading/

**57** http://blog.shop.23b.org/2013/12/adding-fasteners-to-3dprinted-parts.html

### **Selective Laser Sintering: Eingebauter Support**

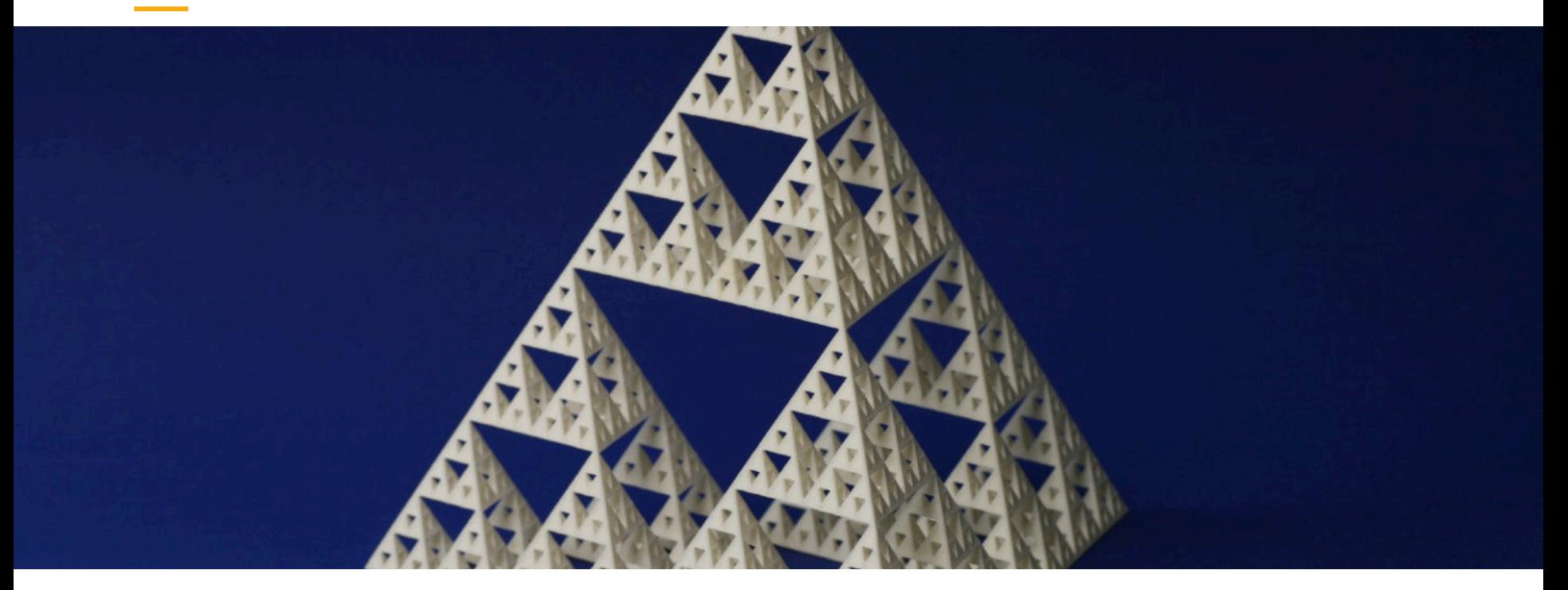

Beim SLS besteht eine art natürlicher Support durch das überschüssige Pulver, so sind Überhänge usw. leichter zu realisieren

Bildquelle: George W. Hart, Sierpinski tetrahedron, 2008 (public domain)

https://commons.wikimedia.org/wiki/ File:Sierpinski tetrahedron by George W. Hart.jpg

## Maker **Culture**

Von Individualismus, Goldgräberstimmung und versuchter Einflussnahme

Simon Gruseck und Margarita Grinko

**59** Designed by Freepik

### This is Maker Culture

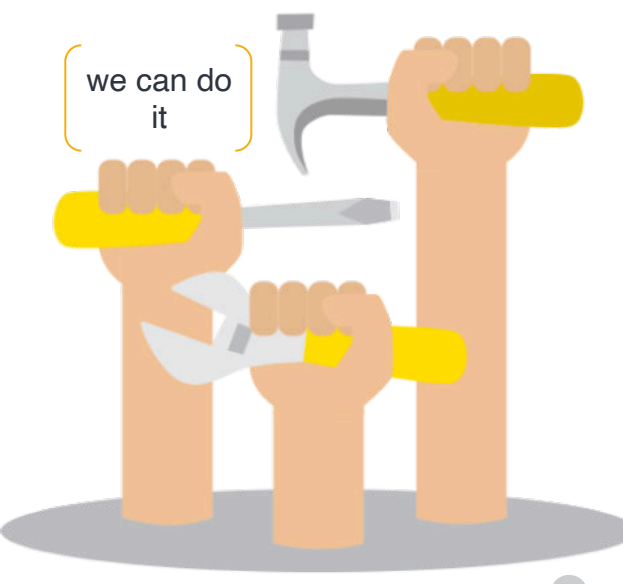

**60** Designed by Freepik

## Unterschiedliche Skills und Beziehungen

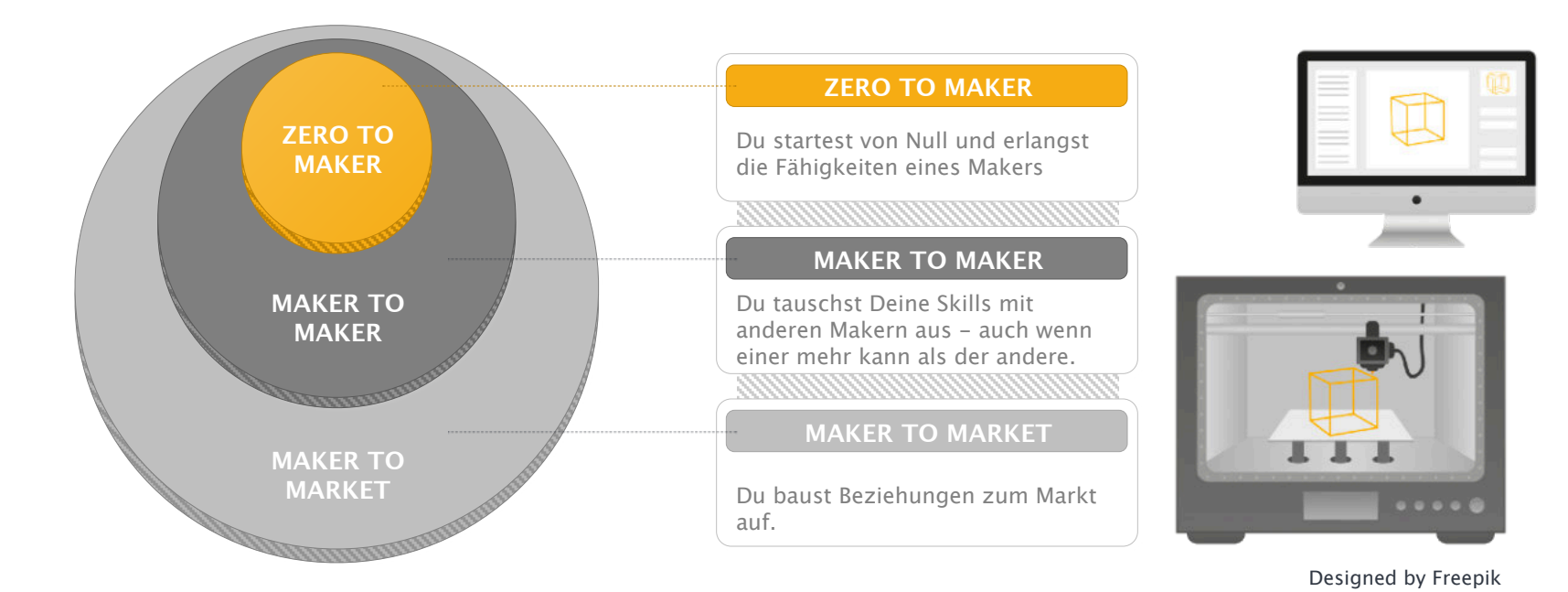

## Hintergedanken

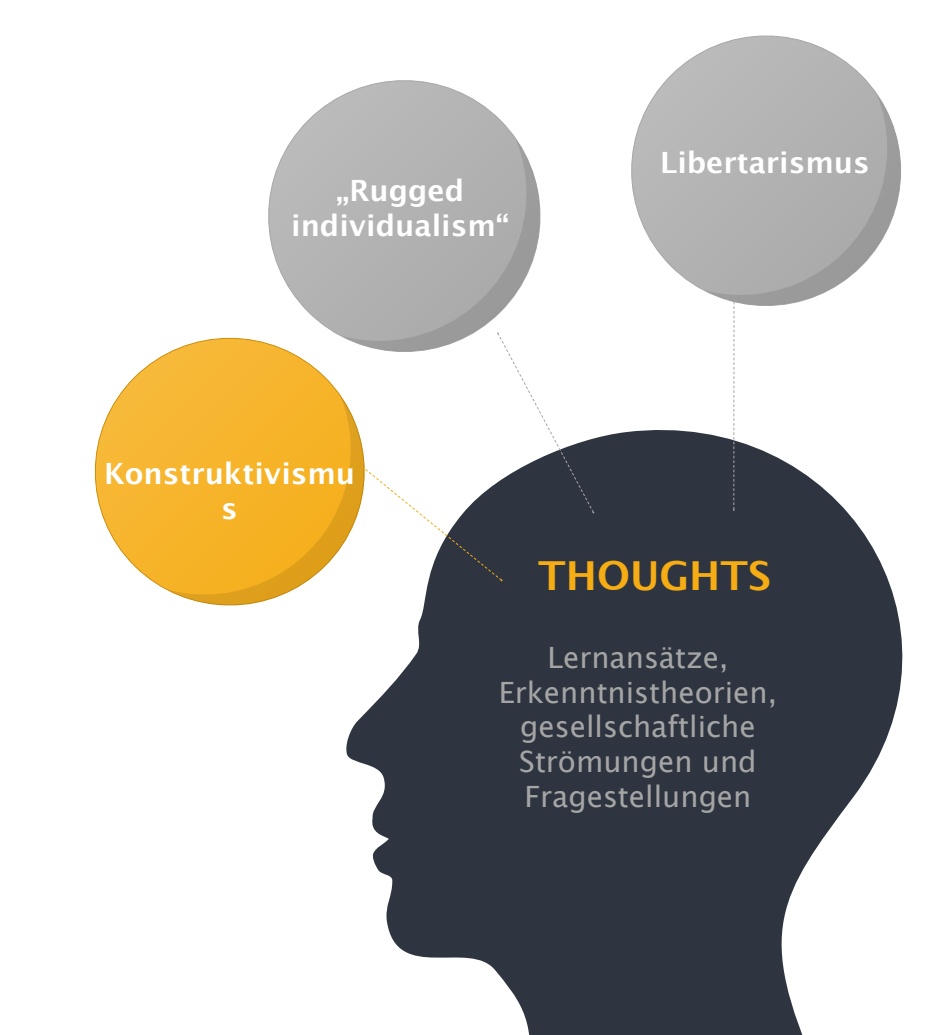

## Zwischenspiel

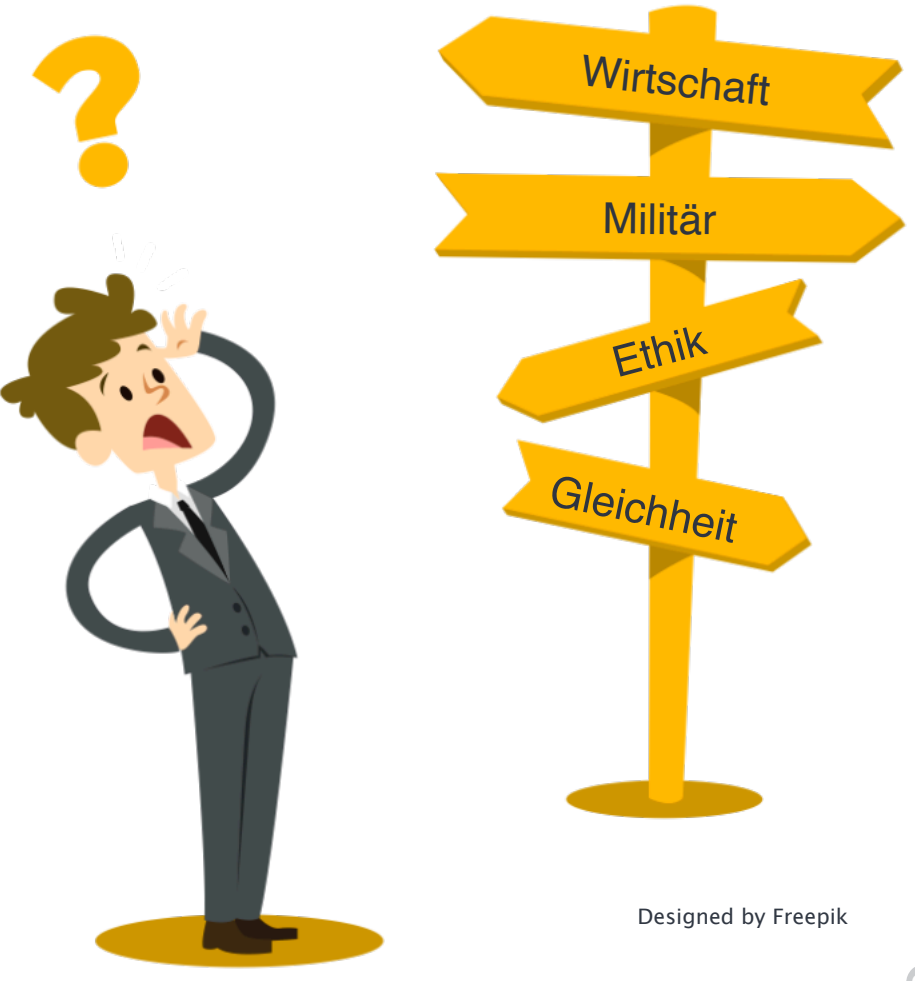

## **Critical Making**

https://www.flickr.com/photos/afropicmusing/3313863704

### **Was ist Critical Making?**

"Critical making refers to the hands-on productive activities that link digital technologies to society. It is invented to bridge the gap betweer creative physical and conceptual exploration." (*Wikipedia*)

....my work on critical making has been to try to figure out the conceptual discrepance between critical thinking and critical making." (Matt Ratto, Professor an der University of Toronto und Namensgeber)

....it's also about how ways of technology-building bring in particular assumptions about the way the world is..." (Phoebe Sengers, Professorin an der Cornell University und Vertreterin des Critical technical practice)

## **Was ist Critical Making?**

## **Soziologie und Technik**

- Inspiration durch Soziologen wie Latour •
- Oft politische Motivation
- Konzept und Prozess im Vordergrund

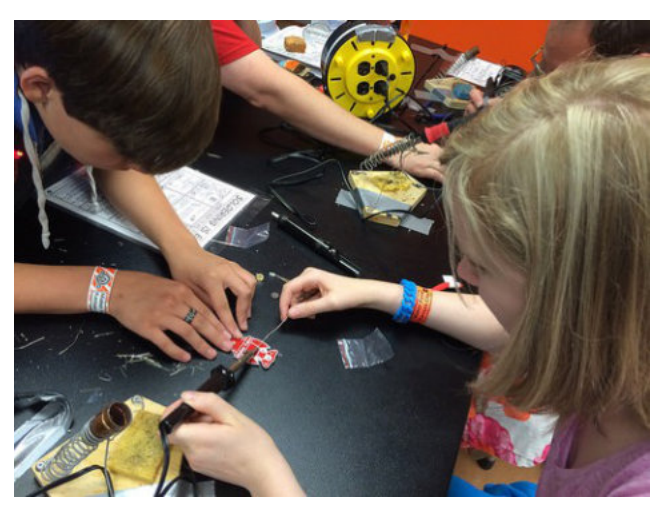

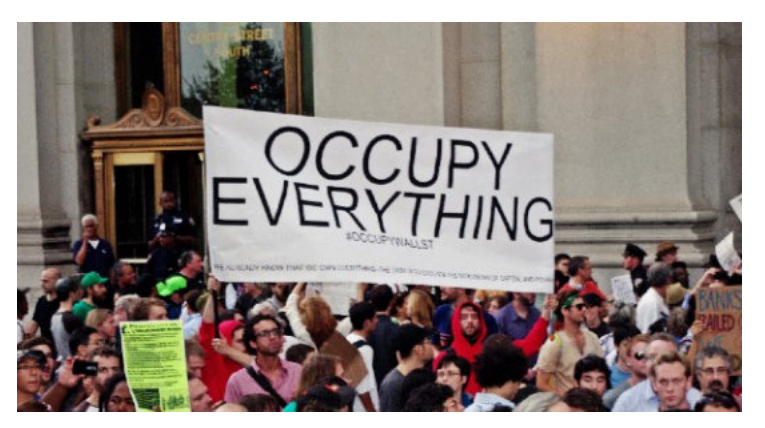

https://upload.wikimedia.org/wikipedia/commons/d/d5/ Day\_14\_Occupy\_Wall\_Street\_September\_30\_2011\_Shankbone\_49.JPG

## **Konstruktivismus Konstruktionismus**

- Lernen und Lehren
- Forschung

https://farm4.static.flickr.com/3865/14514587306\_58c6da811a.jpg

## Die Community

## **Regeln**

#### **Maker's Bill of Rights:**

Prinzip der offenen, zugänglichen und nachbaubaren Designs und Materialien

## **Events**

#### **MakerFaire**

In Deutschland (Hannover) zuerst 2013

Beginn in den USA 2006

 $\rightarrow$  In immer mehr Städten

## **Medien**

- "Make:"-Magazin
- $\cdot$  Foren
- Blogs
- Bücher

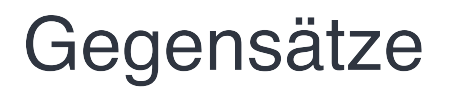

#### Notwendigkeit  $q \in$ **Hedonismus**

- Machen, um zu überleben (Asien, Afrika...)
- Aber: auch hier ist Spaß erlaubt

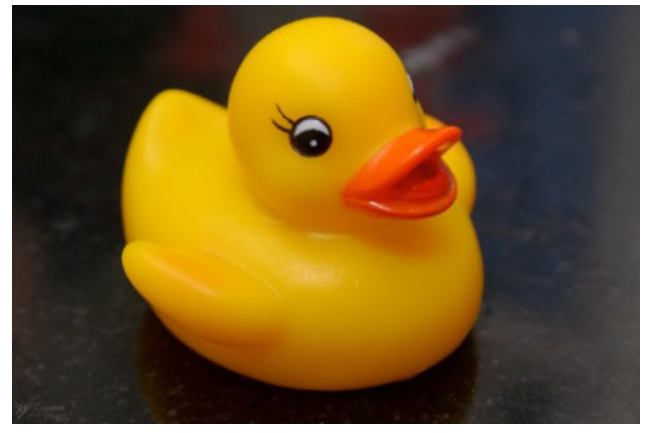

https://c1.staticflickr.com/1/108/306290032\_f55ef49421\_b.jpg

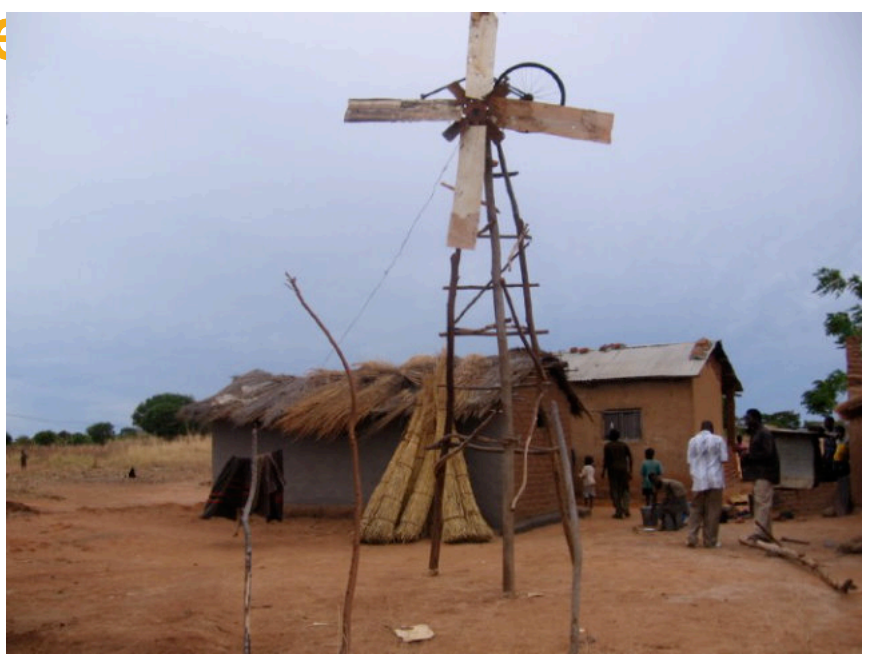

William Kamkwambas selbstgebaute Windmühle

https://upload.wikimedia.org/wikipedia/commons/f/f0/William\_Kamkwambas\_old\_windmill.jpg "Thai Flood Ducks" 2011

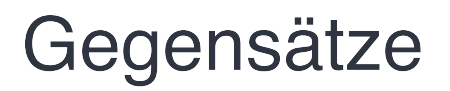

## Unabhängigkeit und Open Source gegen **Institutionen**

- Zusammenarbeit mit NASA, Militär, Regierung
- Aufkaufen von Start-ups (MakerBot!)

#### **Gründe:**

- Finanzierungsquellen
- Veränderung der Bildung ohne politische Arbeit nicht möglich

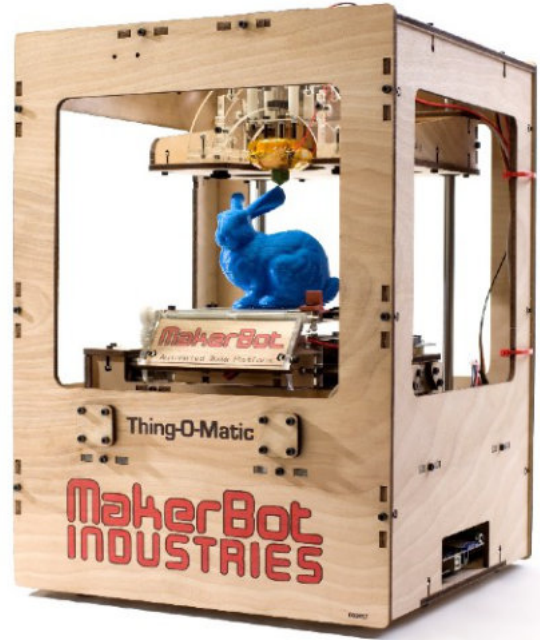

https://upload.wikimedia.org/wikipedia/commons/ 8/87/Makerbot\_Thing-O-Matic Assembled Printing Blue Rabbit.jpg

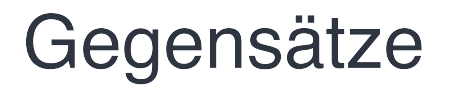

## **Bedeutung gegen Technikfetischismus**

**Kritischer Fokus** Maker wie Natalie Jeremijenko (Künstlerin und Ingenieurin)

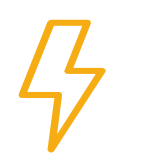

**Technischer Fokus** Journalisten & "Mainstream"

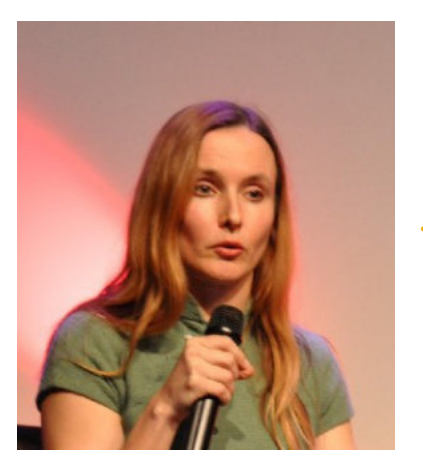

I'd be developing the conceptual ideas, but all people were interested in was that I actually made these things and designed the electronics."

### Beispielprojekte

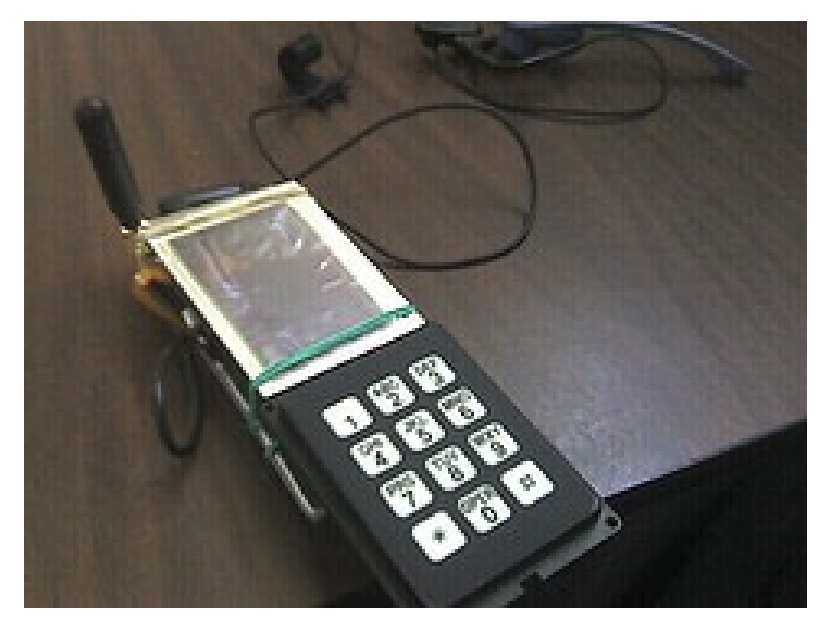

https://upload.wikimedia.org/wikipedia/commons/7/72/TuxPhone.jpg

#### **TuxPhone** Open-Source-DIY-Linux-Handy-Projekt

### Beispielprojekte

#### AutoHonk Automatische Hupe für rumänische Autofahrer

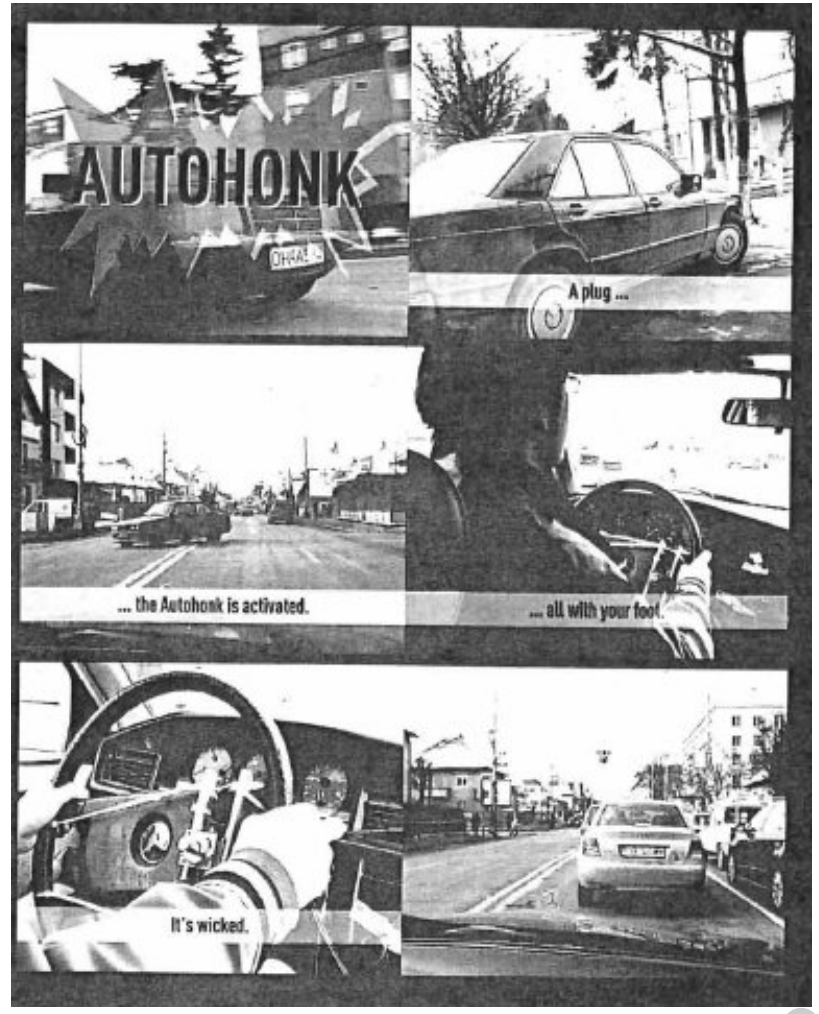

Niklas Roy: http://conceptlab.com/criticalmaking
## Beispielprojekte

#### Maschine zum Einsetzen von Rasierklingen in Äpfel Wie unsinnig darf Technik sein?

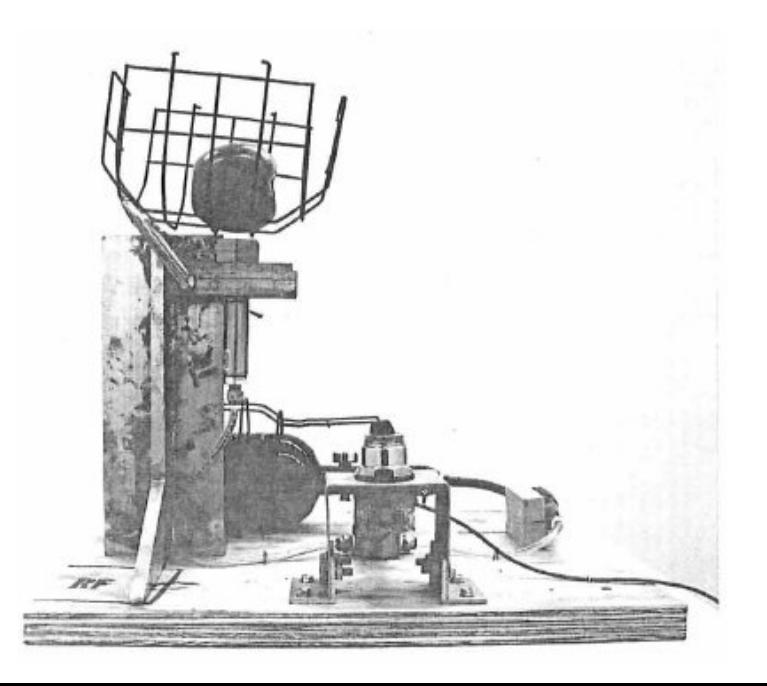

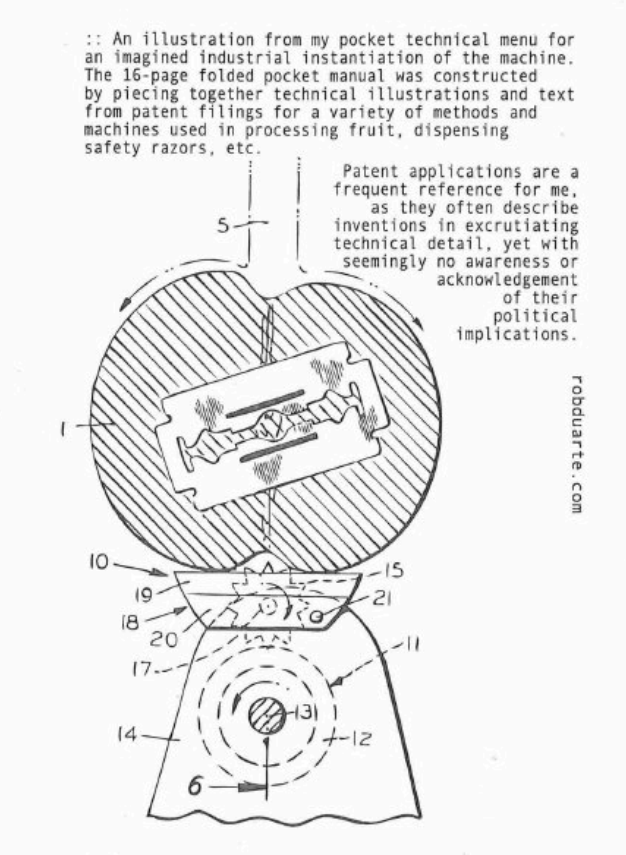

## Beispielprojekte

## QR-Hobo

Geheimcodes mithilfe von Graffiti-Schablonen

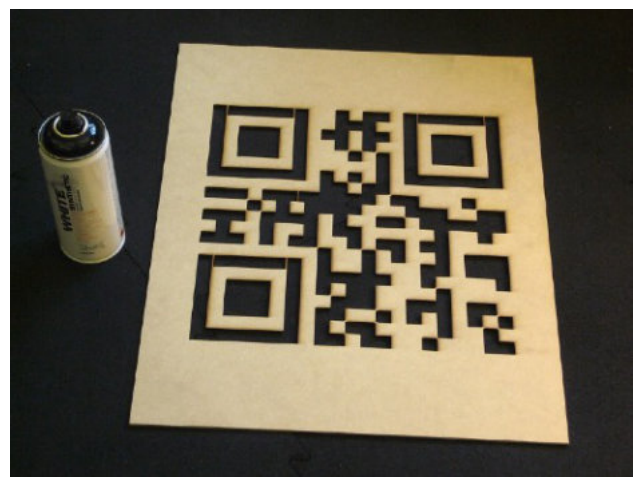

https://c2.staticflickr.com/8/7185/6884601609\_830795fe1a\_b.jpg https://www.flickr.com/photos/golanlevin/6884602147 https://c2.staticflickr.com/6/5112/7173319206\_685a76d9af\_b.jpg

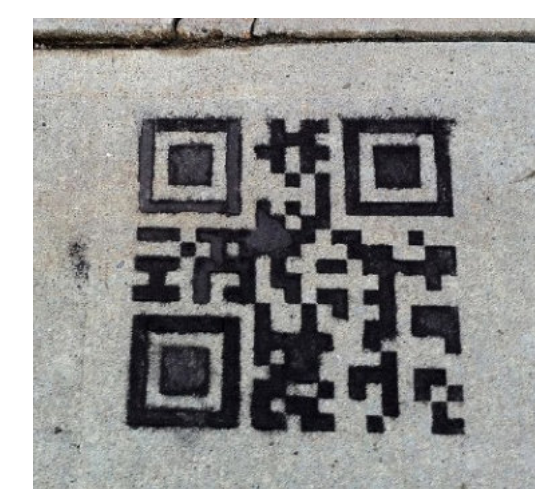

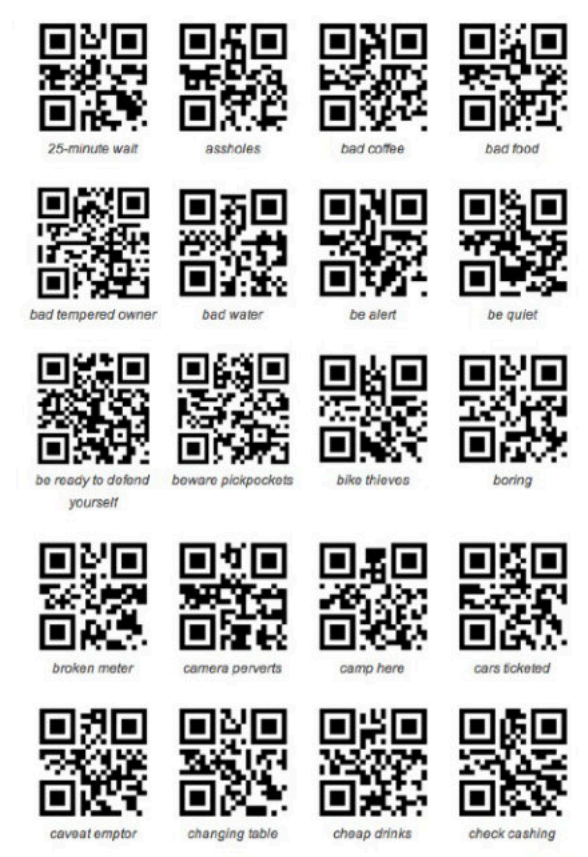

#### **Material und Ressourcen**

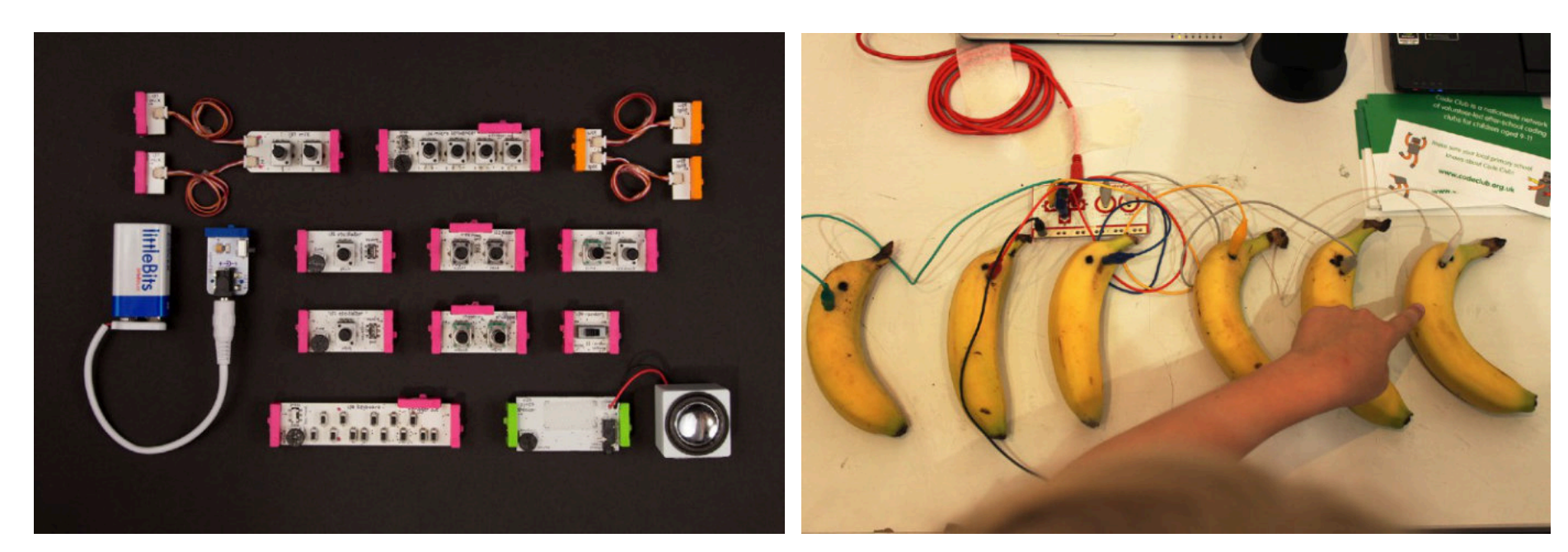

https://upload.wikimedia.org/wikipedia/commons/4/42/LittleBits\_Synth\_Kit.jpg https://c2.staticflickr.com/8/7396/9236913299\_1cd4f337fa\_b.jpg

**littleBits** DIY-Elektronik-Verkauf

#### **75** Tool zum Verbinden von Objekten mit ProgrammenMaKey MaKey

# Referenzen

- http://criticalmaking.com/matt-ratto/
- http://makezine.com/2006/12/01/the-makers-bill-of-rights/
- http://www.movingwindmills.org
- http://makerbridge.si.umich.edu
- http://www.huffingtonpost.com/brit-morin/what-is-the-makermovemen\_b\_3201977.html
- http://www.forbes.com/sites/williamcraig/2015/02/27/what-is-maker-culture-and-howcan-you-put-it-to-work/
- http://www.theatlantic.com/technology/archive/2015/04/the-dilemmas-of-maker-culture/ 390891/
- https://en.wikipedia.org/wiki/Maker\_culture
- https://en.wikipedia.org/wiki/Critical making
- http://conceptlab.com/criticalmaking/
- http://opendesignnow.org/index.php/article/critical-making-matt-ratto/
- https://de.wikipedia.org/wiki/Maker